# <span id="page-0-0"></span>**SQBM+ for On-premises - ユーザーガイド**

### <span id="page-0-1"></span>**Note**

- 1. 事前の書面による同意なしに、本書の全部または一部を複製することは禁じられています。
- 2. 本書の内容は、予告なしに変更される場合があります。
- 3. 本書の内容は十分に検証をしているものですが、不明瞭な点や間違い、その他の問題を含んでいる可能性があります。
- 4. 第3項に関わらず本書やその他の資料の使用に起因する、あるいは関係するいかなる損害にも責任を負わないものとします。お気付きの点がござ いましたら、ご一報くださいますようお願いいたします。
- 5. 本書で言及している社名や製品名は各社の商標であることがあります。
- 6. Amazon Web Servicesと"Powered by AWS" ロゴ及びAWS MarketplaceとAWS Marketplaceロゴは米国をはじめとする各国の [Amazon.com](http://amazon.com/), Inc.及 び関連会社の商標です。
- 7. このサービスは、外国為替及び外国貿易管理法及びすべての米国の輸出管理法及び規制の対象です。許可されない個人または団体または地域での 使用は禁止されています。利用者は外為法、米国輸出管理法及び規制を遵守するものとします。

# <span id="page-0-2"></span>**目次**

- [SQBM+ for On-premises](#page-0-0) ユーザーガイド
	- [Note](#page-0-1)
	- [目次](#page-0-2)
	- [はじめに](#page-2-0)
		- SQBM+計算API[との接続に関する注意](#page-3-0)
	- [SQBM+](#page-4-0)概要
	- [SQBM+](#page-6-0)計算API
		- SQBM+計算API[の計算構造](#page-6-1)
		- 全ソルバー共通什様
			- [リクエスト仕様](#page-7-1)
				- HTTP[リクエスト](#page-7-2)
				- [リクエストパラメーター](#page-7-3)
				- [問題データ指定](#page-7-4)
					- [リクエストボディでの設定](#page-8-0)
					- **URI[での問題ファイルパス指定](#page-8-1)**
			- レスポンス什様
				- ■[全ソルバー共通レスポンスステータス](#page-8-3)
				- ■[全ソルバー共通レスポンスヘッダー](#page-8-4)
				- [全ソルバー共通レスポンスボディ](#page-8-5)
				- [エラーメッセージ](#page-9-0)
		- qubo[ソルバー](#page-10-0)
			- qubo[ソルバーのリクエスト仕様](#page-10-1)
				- HTTP[リクエスト](#page-10-2)
				- [リクエストヘッダー](#page-10-3)
				- [リクエストパラメーター](#page-10-4)
				- [問題データ指定](#page-11-0)
					- [MatrixMarket](#page-11-1)フォーマット
					- qubo[ソルバー対応](#page-11-2)HDF5フォーマット
				- [入力問題データに関する制限](#page-12-0)
			- quboソルバーのレスポンス什様
				- [レスポンスステータス](#page-12-2)
				- [レスポンスヘッダー](#page-12-3)
				- [レスポンスボディ](#page-12-4)
			- qubo[ソルバーの使用例](#page-12-5)
			- [パラメーターの設定例](#page-13-0)
				- stepsとloops[の設定例](#page-14-0)
				- Cとdt[の設定例](#page-14-1)
				- [リピート計算例](#page-14-2)
				- [複数解出力例](#page-14-3)
				- HDF5 file[を入力データとして使用した例](#page-15-0)
		- qplib[ソルバー](#page-18-0)

[リクエストヘッダー](#page-18-4) [リクエストパラメーター](#page-18-5)

■ HDF5[フォーマット](#page-19-0) ■ qplib[フォーマット](#page-19-1) ■ [入力問題データに関する制限](#page-22-0) ■ qplib[ソルバーレスポンス仕様](#page-22-1) [レスポンスステータス](#page-22-2) [レスポンスヘッダー](#page-22-3) [レスポンスボディ](#page-22-4) qplib[ソルバーの使用例](#page-23-0)

> ■ [サンプル問題説明](#page-23-1) (ナップサック問題) サンプルqplib[フォーマットファイル](#page-23-2)

■ 問題の定義 ([線形制約付きバイナリ](#page-18-1)2次計画問題)

- 
- 
- 
- qplib[ソルバーのリクエスト仕様](#page-18-2)
	- HTTP[リクエスト](#page-18-3)
	-
	-
	-
	-
	-
	-
	-
	-
	-
	-
	-
	-

■ [問題データ指定](#page-18-6)

■ [パラメーターの設定例](#page-24-0)

[レスポンスステータス](#page-25-6) [レスポンスヘッダー](#page-25-7) [レスポンスボディ](#page-25-8)

**HTTP[リクエスト](#page-26-2)** [リクエストヘッダー](#page-26-3) ■ [リクエストパラメーター](#page-26-4)

[レスポンスボディ](#page-26-6) [バージョン確認](#page-26-7)API使用例 [システム構成パラメーター](#page-27-0) [メンテナンスとセキュリティ](#page-28-0) ■ [ログファイル](#page-28-1)

■ [ログローテーション](#page-28-2)

SQBM+[停止時の対応](#page-28-5)

[免責事項](#page-29-0)

■ [ログローテーション実施条件](#page-28-3) ■ [ログローテーションの振る舞い](#page-28-4)

HTTP[リクエスト](#page-25-2) [リクエストヘッダー](#page-25-3) [リクエストパラメーター](#page-25-4)

[ヘルスチェック](#page-25-0)API ■ [リクエスト仕様](#page-25-1)

■ [レスポンス仕様](#page-25-5)

[バージョン確認](#page-26-0)API ■ [リクエスト仕様](#page-26-1)

[レスポンス仕様](#page-26-5)

- 
- 
- 
- 
- 
- 

# <span id="page-2-0"></span>**はじめに**

SQBM+は大規模組み合わせ最適化問題に対するソルバー一式を提供します。SQBM+のソルバーにより、ユーザーは最適解もしくは良解を得ることが できます。 SQBM+は以下の挙げる論文で示されている理論に基づいて開発されています。

- Goto, H., Tatsumura, K., & Dixon, A. R. (2019) Combinatorial optimization by simulating adiabatic bifurcations in nonlinear Hamiltonian systems, Science Advances, 5(4), DOI:10.1126/sciadv.aav2372
- Goto, H., Endo, K., Suzuki, M., Sakai, Y., Kanao T., Hamakawa Y., Hidaka, R., Yamasaki, M., & Tatsumura, K. (2021) High-performance combinatorial optimization based on classical mechanics, Science Advances, 7(6), DOI:10.1126/sciadv.abe7953

SQBM+はAmazon Elastic Compute Cloud (Amazon EC2)で使用されるAmazon Machine Image(AMI)もしくはRPMパッケージとして提供されます。 SQBM+はFigure 1の構成になっています。

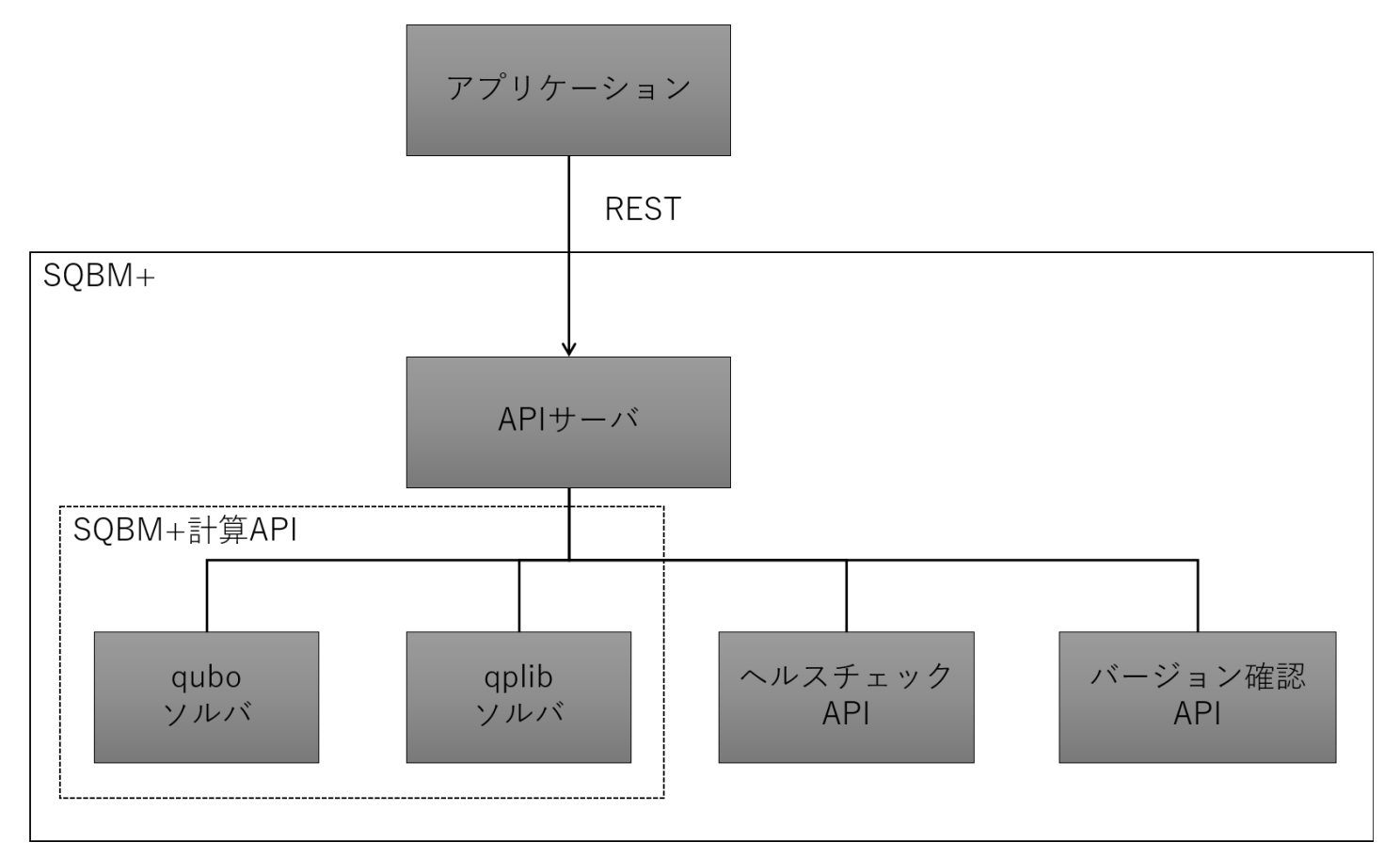

Figure 1 SQBM+の機能ブロックダイアグラム

SQBM+は主に以下の特徴があります。

- RESTful APIとしてSQBM+計算APIを提供しています。
- 様々な最適化問題とデータフォーマットに対応したソルバーとインターフェースを備えています。現在は以下のソルバーを提供中です。詳細は各 ソルバーのセクションを参照してください。
	- qubo[ソルバー](#page-10-0): quboモデルに対応したソルバー
	- qplib[ソルバー](#page-18-0): 2次計画問題に対応したソルバー
- <span id="page-2-1"></span>大規模最適化問題の最適解もしくは良解をすばやく得ることができます。[\[1\]](#page-31-0)
- 簡単に使用でき、複雑なパラメーター設定は不要です。

本ドキュメントは以下の構成となっています。

- SQBM+概要
- SQBM+計算API
- ヘルスチェックAPI
- バージョン確認API
- システム構成パラメーター

はじめに「SQBM+概要」でSQBM+が提供するAPIの概要を紹介します。ここでユーザーはSQBM+が提供するAPI利用方法とその応答について概要を 把握することができます。続けてSQBM+計算API、ヘルスチェックAPI、バージョン確認APIの3つAPIについて説明致します。ユーザーは各APIを説 明している章まで読むことにより、詳しい利用方法を把握することができます。

最後に「システム構成パラメーター」でSQBM+のシステム設定について紹介します。ユーザーはシステム設定をすることなくSQBM+を使用すること ができます。しかしながら、より大規模な問題を扱う場合や計算時間の制限を変えたい場合など、デフォルトの設定から変更する必要がある場合があ ります。この章を確認し、設定変更の要否をご確認ください。

### <span id="page-3-0"></span>**SQBM+計算APIとの接続に関する注意**

SQBM+は認証を行わないので、インターネットから直接接続することは推奨していません。 例えばAWS環境の場合、SQBM+のEC2インスタンスが設置されているVPC内のインスタンスから接続することを推奨します。

# <span id="page-4-0"></span>**SQBM+概要**

SQBM+は以下の3つのAPIを提供します。

- SQBM+計算API: 組み合わせ最適化問題の解を求めるAPI
- ヘルスチェックAPI: SQBM+計算APIの稼働状況を確認するAPI
- バージョン確認API: ご使用中のSQBM+のバージョンを確認するAPI

いずれのAPIもクライアントからSQBM+サーバーにHTTPリクエストを送信することで利用することができます。

各APIからの応答はHTTPレスポンスとして返されます。

Figure 2はSQBM+計算APIの利用例となります。APIを利用するクライアントがSQBM+サーバーに対しHTTPリクエストを送信しています。この例で は最適化問題を解くようにリクエストを送信しています。HTTPリクエストを受け取ったSQBM+サーバーは計算処理を実施し、求めた解をクライアン トに返します。応答はJSONフォーマットとなります。

使用するソルバー、問題データ、計算パラメーターを指

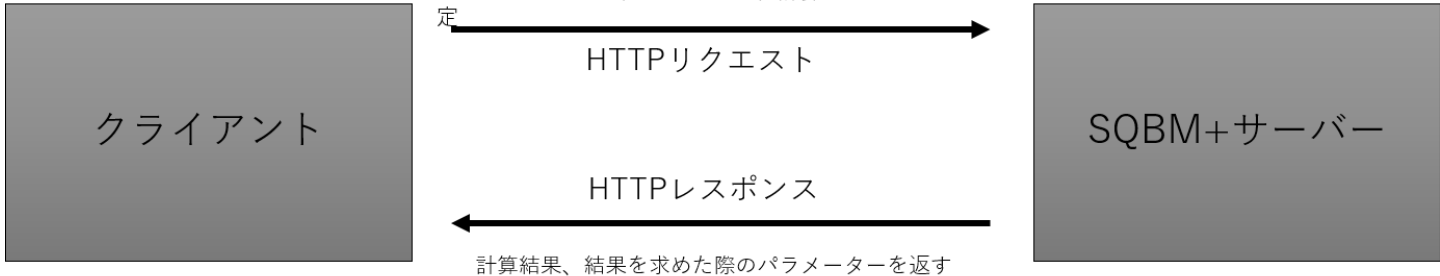

Figure 2 SQBM+計算APIの利用例

SQBM+が提供しているAPIをまとめたものがTable 1となります。 各APIにおける詳細は[SQBM+](#page-6-0)計算API[、ヘルスチェック](#page-25-0)API[、バージョン確認](#page-26-0)APIの章をご確認ください。

Table 1 SQBM+ API情報

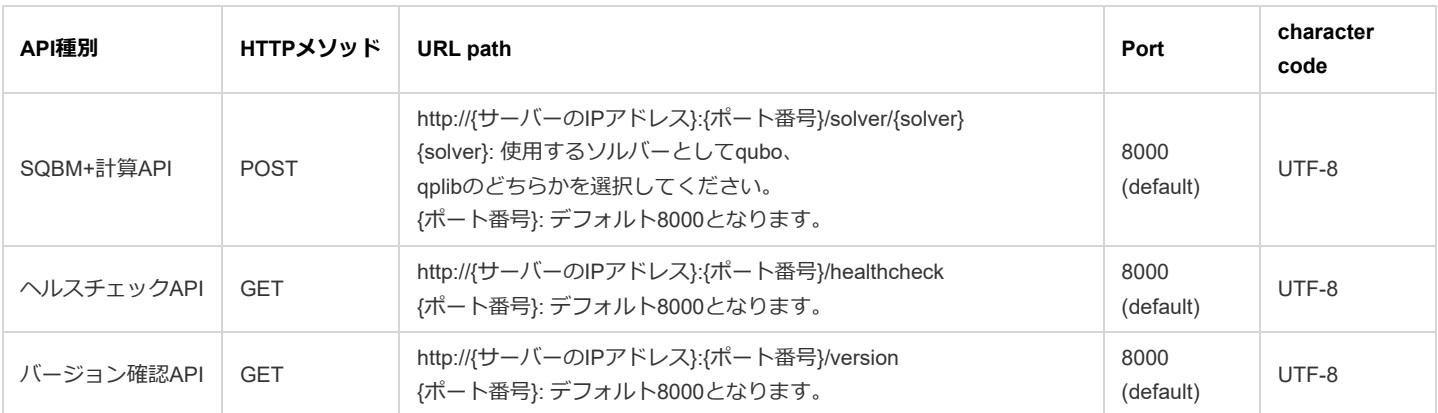

SQBM+の各APIは以下の特徴を持ちます。

- SQBM+はセッション情報を持ちません。
- SQBM+計算API実行時のクエリパラメーター情報、問題データについての統計情報、実行状況についての情報は時刻付きでログに残りますが、問 題データそのものは保存しません。またユーザーへの応答データも保存しません。過去のリクエスト結果を問い合わせることはできず、データも 残りませんのでご注意ください。
- HTTPリクエストを送信することによりSQBM+の各APIを利用します。各APIへのアクセスはTable 1のURL pathををご利用ください。

SQBM+計算APIでは解きたい問題に合わせて、ソルバーを選択してください。 SQBM+計算APIは計算制御に関わるパラメーターをHTTPリクエストのクエリ文字列で設定することができます。 SQBM+計算APIに解かせたい問題データはHTTPリクエストボディとして設定します。

SQBM+計算APIはFigure 3のように全ソルバー共通の仕様が定義され、それに加え各ソルバー固有の仕様が定義されています。レスポンスに関する仕 様、使用できるパラメーターは全ソルバーに共通したものと各ソルバー固有のものがあります。また、リクエストボディとして設定できる問題データ のフォーマットは各ソルバーで定められています。ユーザー[は全ソルバー共通仕様を](#page-7-0)確認し、その上で利用したいqubo[ソルバー](#page-10-0)、qplib[ソルバー](#page-18-0)固有 の仕様を把握する必要があります。

# quboソルバー固有仕様

· quboソルバー固有のパラメーター ・quboソルバー固有のレスポンス情報 ・quboソルバー固有のリクエストボディ

# qplibソルバー固有仕様

· qplibソルバー固有のパラメーター

- ・qplibソルバー固有のレスポンス情報
- ・qplibソルバー固有のリクエストボディ

# 全ソルバー共通仕様

・全ソルバーで使用できるパラメーター

・全ソルバーに共通するレスポンス情報

・全ソルバーに共通するエラーメッセージ

Figure 3 SQBM+計算APIの仕様階層

# <span id="page-6-0"></span>**SQBM+計算API**

SQBM+はメインAPIとして組み合わせ最適化問題を解くソルバーを提供します。qubo[ソルバー](#page-10-0)、qplib[ソルバー](#page-18-0)の各章を確認し、解きたい問題に合っ たソルバーをご使用ください。各ソルバーは様々なフォーマットの問題データを受け付けます。各ソルバーは自動で問題データのフォーマットを認識 しますので、ユーザーはHTTPリクエスト時にデータフォーマット指定をすることはありません。使用できるフォーマットについてもqubo[ソルバー](#page-10-0)、 qplib[ソルバーの](#page-18-0)各章を確認してください。

SQBM+による求解に必要な情報は以下のようになっています。

- 使用するソルバーと問題データ(必須)
- SQBM+による求解を制御するパラメーター指定(オプション)

ユーザー[は全ソルバー共通仕様](#page-7-0)の章を確認し、全ソルバーに共通したHTTPリクエスト、レスポンスの仕様を把握する必要があります。その上で利用 したいqubo[ソルバー、](#page-10-0)qplib[ソルバー固](#page-18-0)有の仕様を確認することで、各ソルバーに固有な制御パラメーターの情報とレスポンス詳細を把握できます。 求解を制御するパラメーターの指定がない場合は[、システム構成パラメーターの](#page-27-0)設定値が適用されるか、もしくはSQBM+内部で自動調節されます。 そのため、パラメーター指定は必須ではありません。SQBM+計算APIは、レスポンスに解を求めた際のパラメーター一覧を含めます。ユーザーがパラ メーター指定する場合には、レスポンスに含まれるパラメーター情報を参考にすることができます。

SQBM+計算APIの制御に大きく関わるパラメーターとして計算シーケンス制御に関わるものがあります。これはSQBM+計算APIの解探索方法の大枠 を決めるものです。SQBM+計算API[の計算構造](#page-6-1)で、このパラメーターについて説明します。

### <span id="page-6-1"></span>**SQBM+計算APIの計算構造**

SQBM+計算APIは2つのスコープで計算シーケンスを制御することができます。1つは求める解の数を制御します。もう1つは繰り返し実行するSBアル ゴリズム処理の回数を制御します。SBアルゴリズム処理1回で決定変数が1回更新されます。

- SQBM+計算APIは求める解の数を指定できます。 指定は後述するloopsパラメーター経由で実施します。SQBM+計算APIが求める解の数はお使いの環境のGPUデバイス数とGPU内のマルチプロセ ッサー数に依存します。少なくともloops × GPUデバイス数 × マルチプロセッサー数以上の解を得るまで繰り返し最適解の探索を実施します。 デフォルト動作ではSQBM+計算APIは求めた解の中から最良の解1個を選んでユーザーに返しますが、評価値の良いものから順に指定された数の 解を返すことも可能です。詳細[はシステム構成パラメーター](#page-27-0)[、リクエストパラメーターを](#page-7-3)参照ください。
- SQBM+計算APIは繰り返し実行するSBアルゴリズム処理の回数を指定できます。 指定は後述するstepsパラメーター経由で実施します。stepsが多ければ多いほど1つの最適解探索に時間をかけることになります。

stepsとloopsは求める解の精度と計算時間に影響します。SQBM+計算APIはパラメーターの自動設定機能を備えており、よりよいパラメーターの設定 を見つける助けになります。詳細はリクエストパラメーターを参照ください。

SQBM+計算APIが最終的に求めた解の数はrunsというパラメーター値で表現されます。1つの求解を1runとカウントしています。これはSQBM+計算 APIのレスポンスとして返されます。詳しく[はレスポンス仕様](#page-8-2)を参照ください。SQBM+計算API構造は Figure 4のようになります。

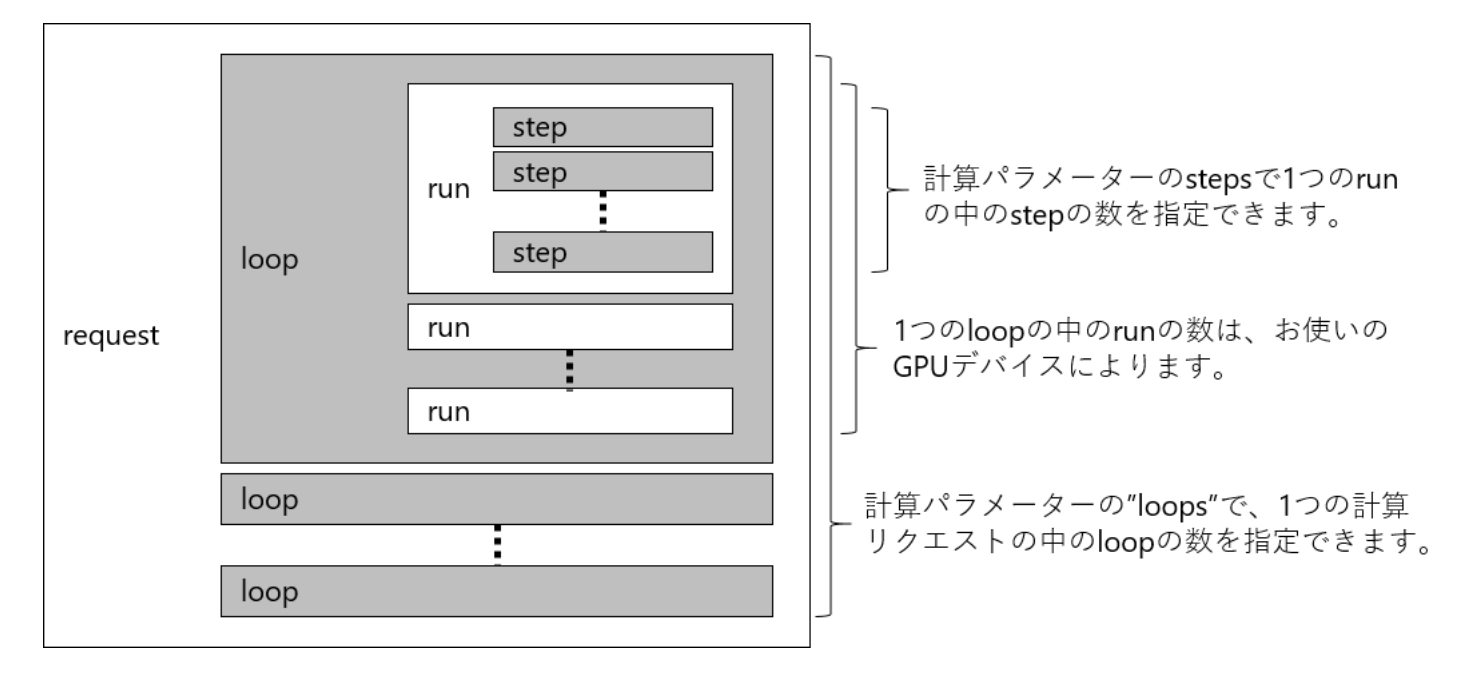

Figure 4 SQBM+計算APIの計算構造

## <span id="page-7-0"></span>**全ソルバー共通仕様**

SQBM+計算APIへのリクエストはRESTful APIを使用して行います。 RESTful APIとして使用するHTTPメソッドとURL構成、全ソルバー共通パラメーターは[リクエスト仕様の](#page-7-1)ようになっています。

### <span id="page-7-1"></span>**リクエスト仕様**

#### <span id="page-7-2"></span>**HTTPリクエスト**

- 使用するHTTP メソッド: POST
- URL構成: http://{ip}:{port}/solver/{solver}?{parameter}
	- ip: SQBM+計算APIが稼働しているマシンのIPアドレス
	- port: SQBM+サーバーのポート番号
	- o solver: quboもしくはqplib
	- o parameter: key=valueのペアで構成されるクエリ文字列。使用できるパラメーターの種類と詳細は[リクエストパラメーター及](#page-7-3)び各ソルバー固 有仕様を参照。値を指定しなかった場合はデフォルト設定値が適用されます。

#### <span id="page-7-3"></span>**リクエストパラメーター**

Table 2 全ソルバー共通パラメーター

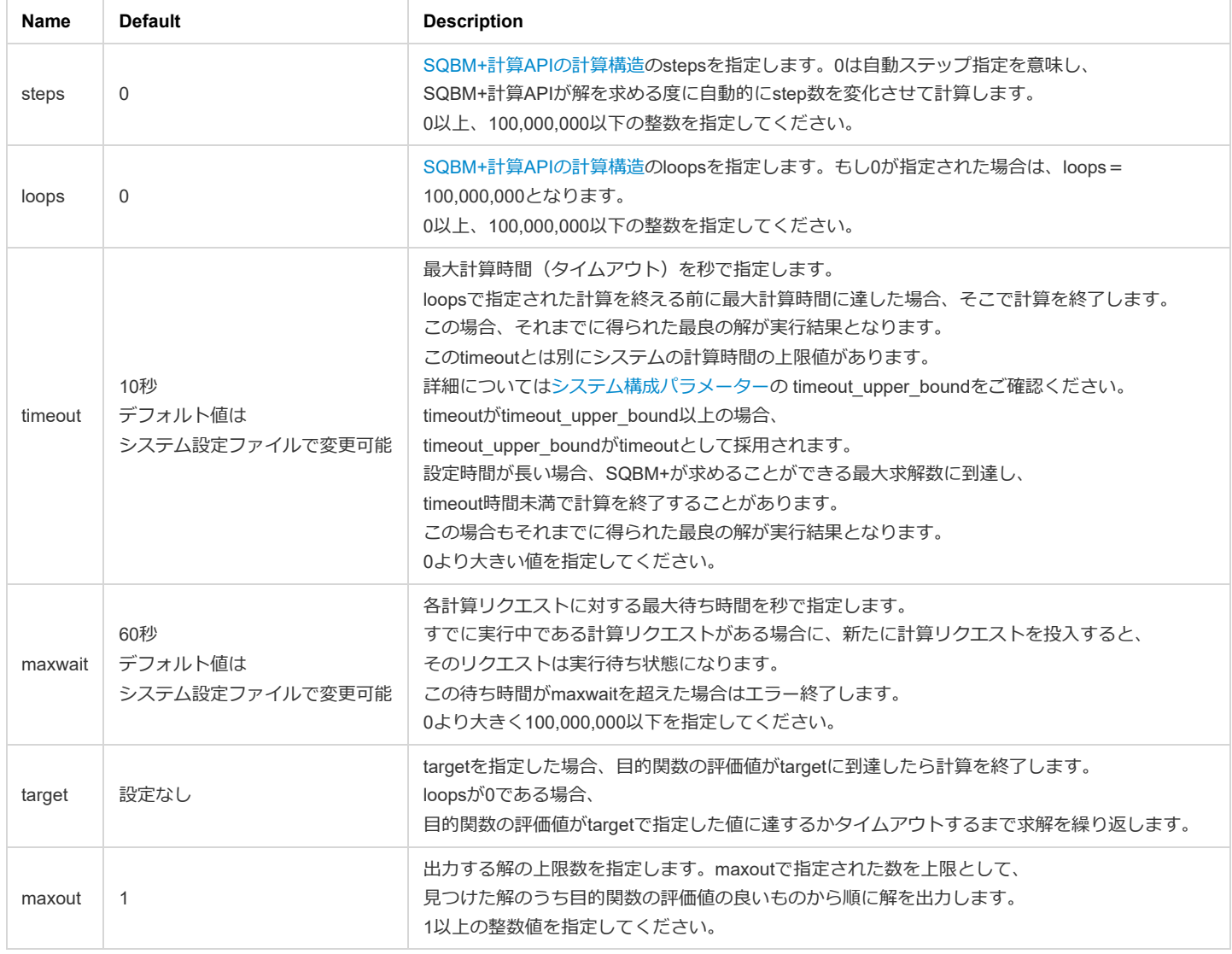

#### <span id="page-7-4"></span>**問題データ指定**

組み合わせ最適化問題データは各ソルバーでサポートしているデータフォーマットで作成してください。 ただし、指定したデータは32bit、もしくは64bitで表現される範囲の小数に丸め込まれます。 組み合わせ最適化問題データの設定は以下の2つの方法で実施できます。

- リクエストボディでの設定
- URIでの問題ファイルパス指定

#### <span id="page-8-0"></span>**リクエストボディでの設定**

リクエストボディで問題データを渡す場合は、問題データを設定してください。

#### <span id="page-8-1"></span>**URIでの問題ファイルパス指定**

組み合わせ最適化問題データファイルをSQBM+サーバーがアクセスできる場所に置き、ファイルパスをHTTPヘッダーとして設定し、問題データを SQBM+に読み込ませることができます。 ヘッダーとしてTable 3のヘッダー情報を設定してください。

Table 3 設定対象リクエストヘッダーと設定値

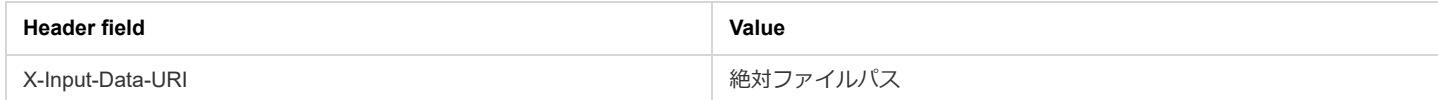

#### <span id="page-8-2"></span>**レスポンス仕様**

#### <span id="page-8-3"></span>**全ソルバー共通レスポンスステータス**

計算が正常終了した場合、HTTPステータスコード200が返されます。 計算が異常終了した場合は200以外のHTTPレスポンスステータスコードが返されます。 詳細はTable 6をご確認ください。

#### <span id="page-8-4"></span>**全ソルバー共通レスポンスヘッダー**

計算正常終了時にはTable 4のヘッダーが設定されます。

Table 4 設定対象レスポンスヘッダーと設定値

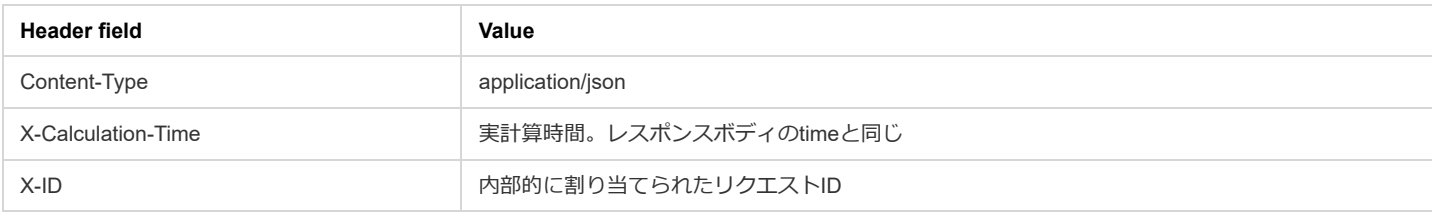

計算異常時にはContent-Typeの値として"text/html; charset=utf-8"が設定され、X-Calculation-Timeヘッダー、X-IDヘッダーはありません。

#### <span id="page-8-5"></span>**全ソルバー共通レスポンスボディ**

Table 5は計算が正常終了した際にレスポンスボディに格納されるプロパティです。結果はJSON形式で返されます。Table 5で示されているプロパティ は全ソルバーが共通して持ちます。

#### Table 5 全ソルバー共通計算結果プロパティ

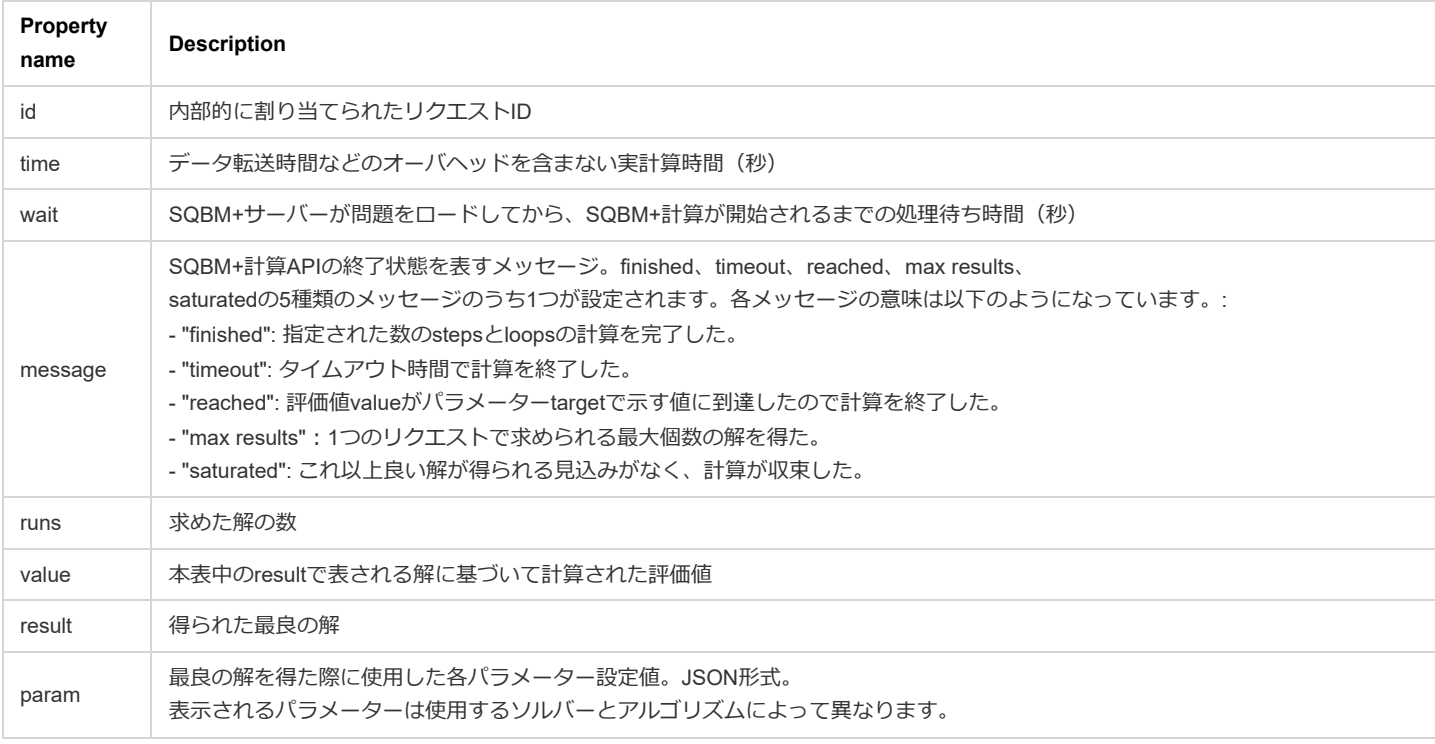

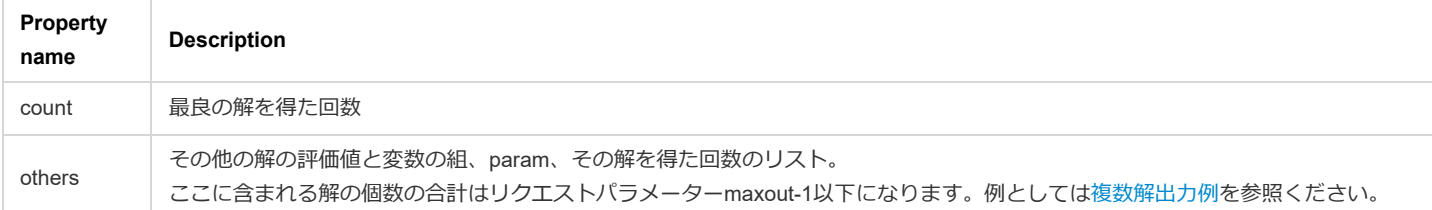

SQBM+計算APIへの入力データとSQBM+計算APIからの出力データはSQBM+に保存されないので、ご注意ください。

#### <span id="page-9-0"></span>**エラーメッセージ**

SQBM+計算APIに異常があった場合はHTTPのレスポンスステータスコードとして200以外が返されます。HTTPのレスポンスボディにはエラーの原因 を示すメッセージが入ります。Table 6にエラーメッセージ一覧を示しています。

Table 6 エラーメッセージ一覧

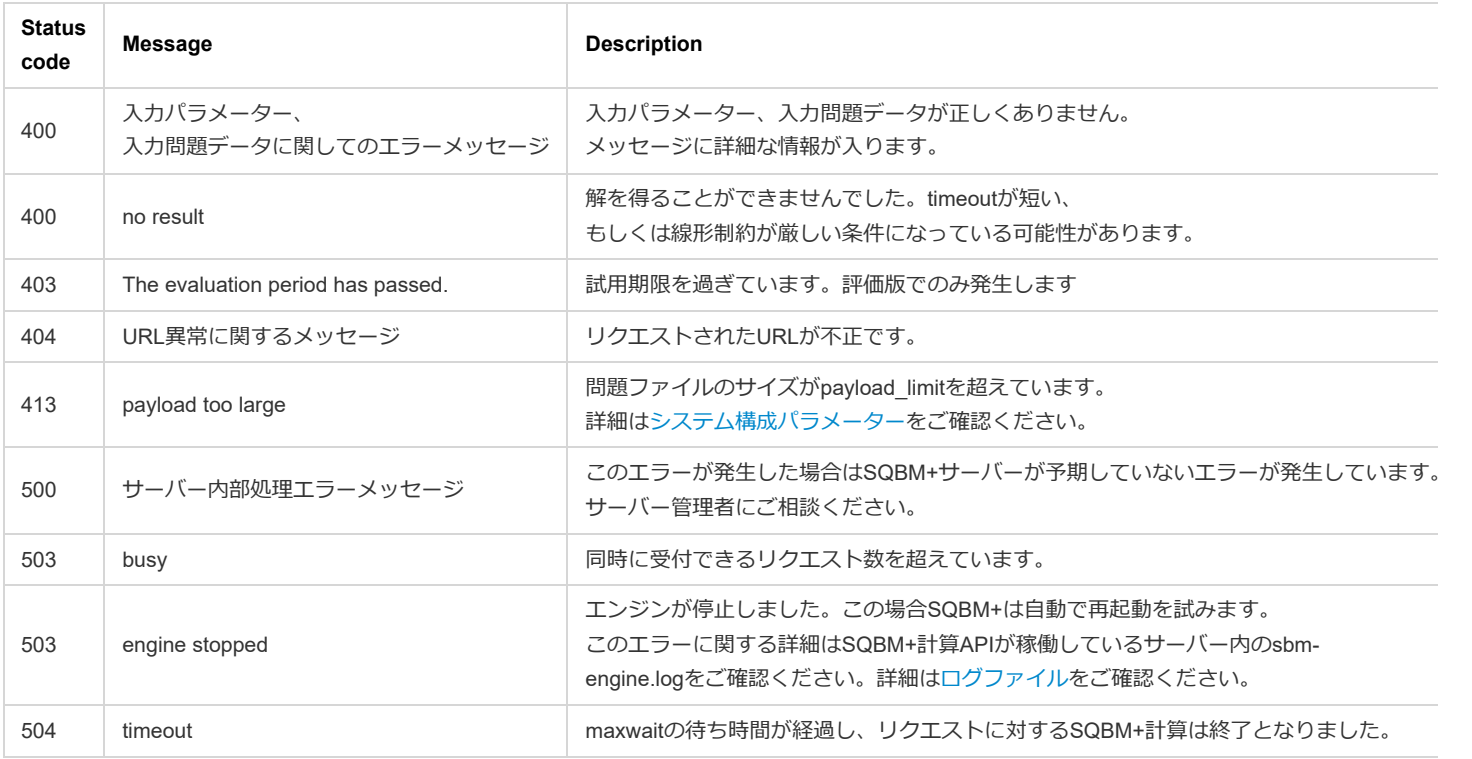

# <span id="page-10-0"></span>**quboソルバー**

quboソルバーはquboモデルで表現された組み合わせ最適化問題を解きます。

### <span id="page-10-1"></span>**quboソルバーのリクエスト仕様**

#### <span id="page-10-2"></span>**HTTPリクエスト**

http://{ip}:{port}/solver/{solver}?{parameter} において、{solver}としてquboを選択してください。

#### <span id="page-10-3"></span>**リクエストヘッダー**

Table 7 設定対象リクエストヘッダーと設定値

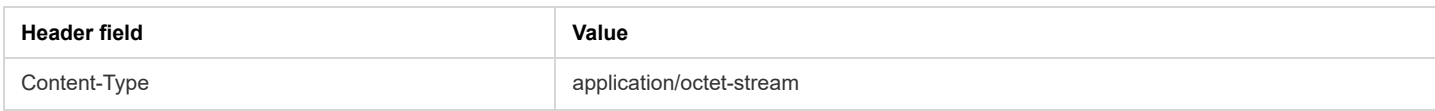

#### <span id="page-10-4"></span>**リクエストパラメーター**

全ソルバー共通パラメーター(Table 3)に加え、Table 8に示しているソルバー固有パラメーターがquboソルバーでは使用できます。

Table 8 ソルバー固有パラメーター

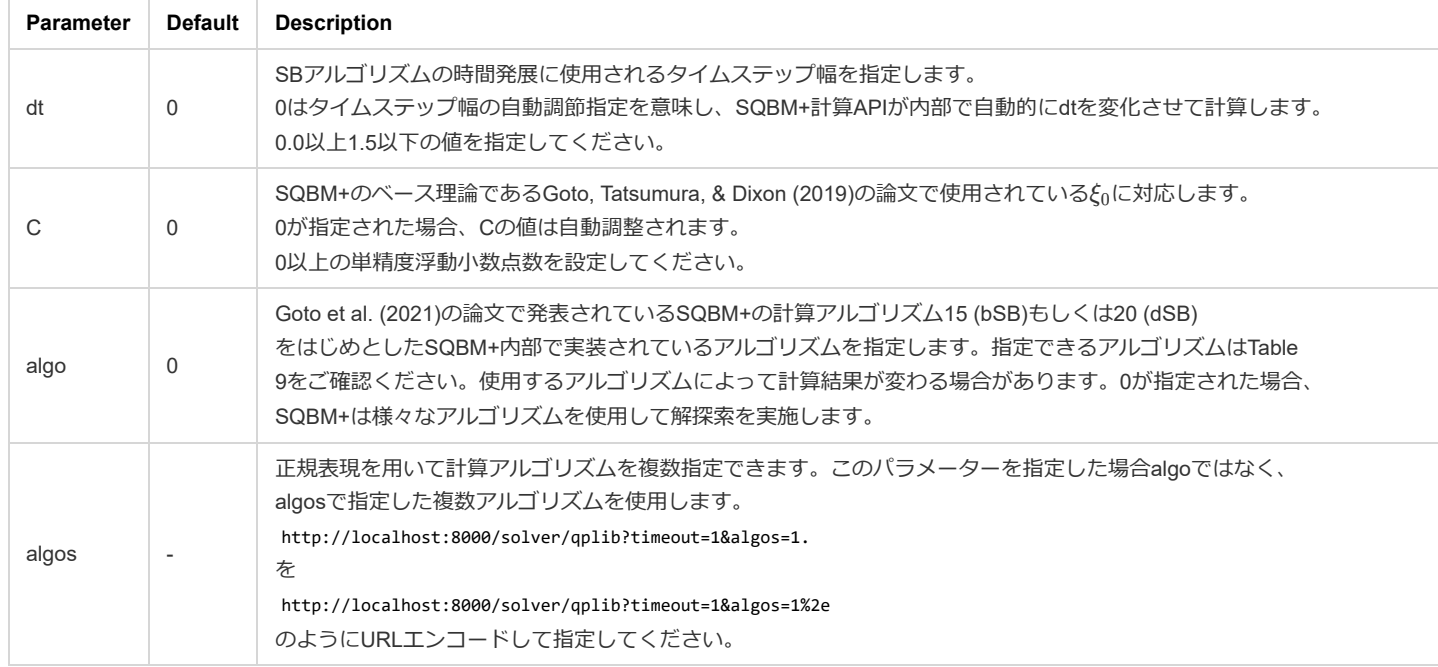

#### Table 9 使用できるアルゴリズム

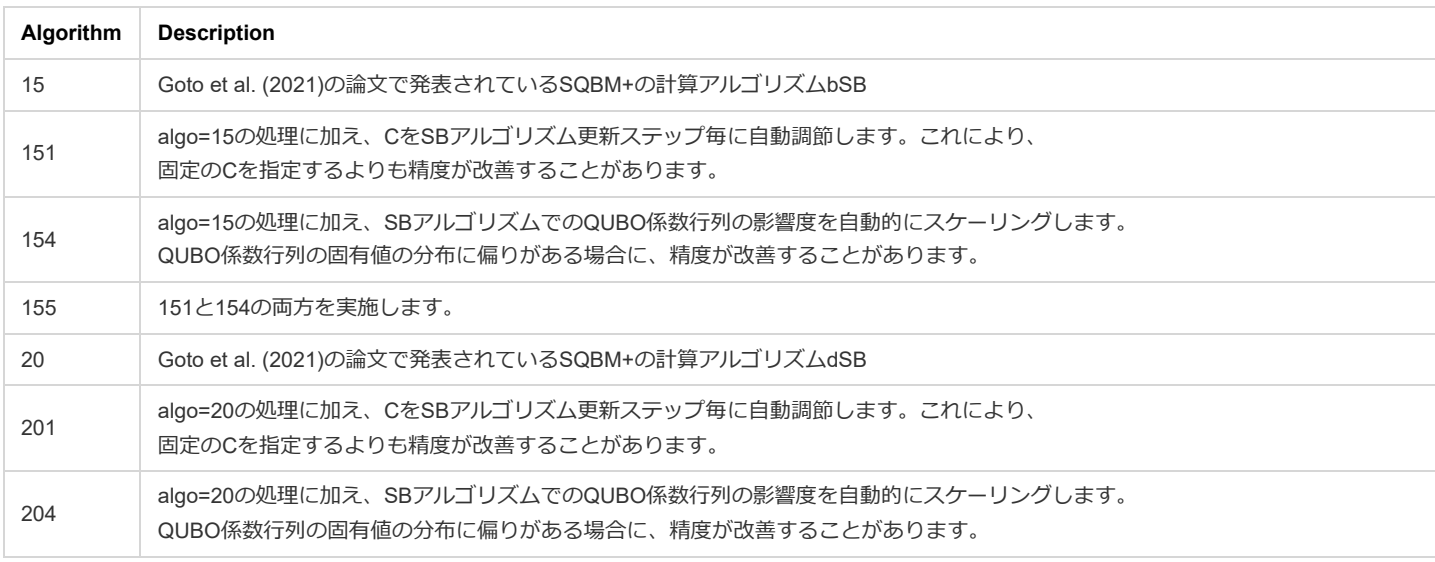

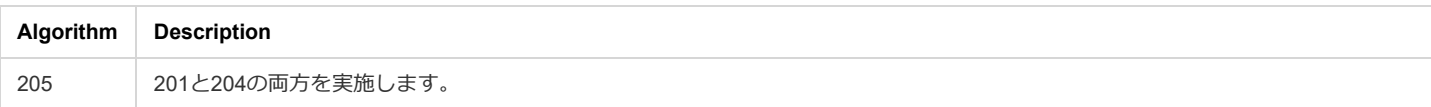

#### <span id="page-11-0"></span>**問題データ指定**

問題データ指定では、問題データに当たる係数行列をQUBO形式で表現する必要があります。与えられた問題に対するエネルギー計算はQUBO行列を 使用して計算されます。最小化の対象となるエネルギーは以下の式となります。:

$$
E=\sum_{i\geq j}Q_{ij}\cdot x_i\cdot x_j
$$

 $Q_{ij}$ は行列の要素、 $x_i \in \{0,1\}$ はqubo変数を表します。 この式は以下の式に変換できます。:

$$
E=\sum_{i>j}Q_{ij}\cdot x_i\cdot x_j+\sum_iQ_{ii}\cdot x_i
$$

この式はQUBO行列の対角成分を分離して、線形項を表記した形となります。 quboソルバーはMatrixMarketとHDF5の2つのデータフォーマットをサポートしています。 QUBO行列の各要素は絶対値が1e+20以下である必要があります。

#### <span id="page-11-1"></span>**MatrixMarketフォーマット**

問題データはMatrixMarketフォーマットを使用することができます。詳細についてはhttps://math.nist.gov/MatrixMarket/formats.html をご確認くださ  $\mathbf{L}$ 

- SQBM+はsymmetryとしてgeneralのみサポートしています。ただしquboソルバーが返す評価値であるvalueは対角成分を含む下三角行列の要素の みを使用して計算されます。symmetric指定は後方互換対応としてサポートしていますが、今後廃止予定です。なおsymmetric指定した場合でも generalと同様に処理されます。
- 実問題をMatrixMarketフォーマットへ変換する方法については、qubo[ソルバーの使用例に](#page-12-5)記載されているMAX-CUT問題の例を参照してくださ  $\mathbf{L}$
- データタイプにintegerが指定されているが実際のデータがrealの場合は、quboソルバーはエラーを返さずに実際のデータタイプを優先してrealと して計算を行います。
- 行列の要素をインデックスで指定するとき、同じ要素を重複して指定しないように注意してください。重複があった場合のquboソルバーの動作 は不定で、ステータスコード400のエラーが返る場合があります。

#### <span id="page-11-2"></span>**quboソルバー対応HDF5フォーマット**

HDF5フォーマットのバイナリ問題データをサポートしています<sup>[\[2\]](#page-31-1)</sup>。フォーマットの詳細については <https://www.hdfgroup.org/solutions/hdf5/> をご確認 ください。

- <span id="page-11-3"></span>SQBM+は入力ファイルのヘッダーを確認し、入力データフォーマットを認識します。そのため、ユーザーはフォーマットタイプを指定する必要 はありません。
- SQBM+が受けつけるHDF5ファイルは以下の2つの構成のどちらかでなければなりません。

#### **疎QUBO行列に対応したファイル構成**

疎行列の表現にはCSRフォーマットを使用しています。詳細は

https://en.wikipedia.org/wiki/Sparse\_matrix#Compressed\_sparse\_row\_(CSR,\_CRS\_or\_Yale\_format) をご確認ください。参照先のROW\_INDEX が/qubo/indptr、COL\_INDEXが/qubo/indices、Vが/qubo/dataに対応しています。ファイル構成は以下のようになっています。

```
+-Group("/qubo")
    +-DataSet("/qubo/data")
    | +-Attribute["format"]="csr"
    +-DataSet("/qubo/indptr")
    +-DataSet("/qubo/indices")
```
/qubo/indptr、/qubo/indices、/qubo/dataは1次元配列です。

#### **密QUBO行列に対応したファイル構成**

ファイル構成は以下のようになっています。

```
+-Group("/qubo")
     +-DataSet("/qubo/data")
        +-Attribute["format"]="dense"
```
/qubo/dataはQUBO行列に対応した2次元配列です。

疎QUBO行列に対応したファイル構成を使用する際には各配列の要素は以下のデータイプを使用してください。 data array: float32 indices array: uint32 indptr array: uint32 密QUBO行列に対応したファイル構成を使用する際には各配列の要素は以下のデータイプを使用してください。 data array: float32

実際の使用方法については HDF5 file[を入力データとして使用した例](#page-15-0) をご確認ください。

#### <span id="page-12-0"></span>**入力問題データに関する制限**

quboソルバーが扱える問題サイズには以下の制限があります。

- qubo変数の数は100,000以下である必要があります。
- QUBO行列の非ゼロ要素数は800,000,000以下である必要があります。 ただしメモリの関係上800,000,000以下の場合でも解が得られない場合があります。

#### <span id="page-12-1"></span>**quboソルバーのレスポンス仕様**

#### <span id="page-12-2"></span>**レスポンスステータス**

[全ソルバー共通レスポンスステータス](#page-8-3)と同様です。

#### <span id="page-12-3"></span>**レスポンスヘッダー**

[全ソルバー共通レスポンスヘッダー](#page-8-4)と同様です。

#### <span id="page-12-4"></span>**レスポンスボディ**

Table 10の項目を除き[、全ソルバー共通レスポンスボディ](#page-8-5)と同様です。

Table 10 quboソルバーのレスポンスボディ仕様

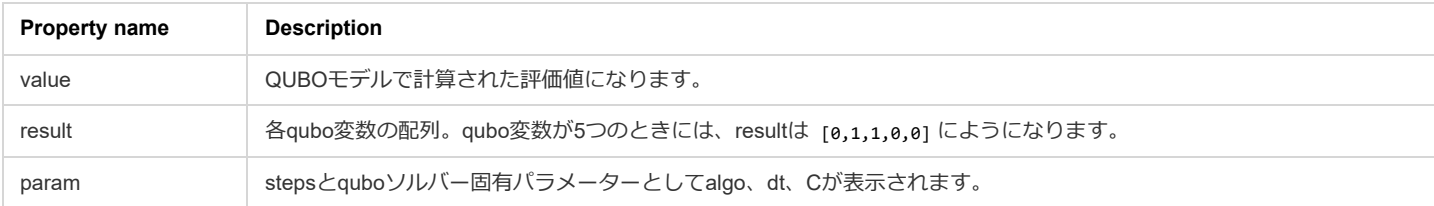

#### <span id="page-12-5"></span>**quboソルバーの使用例**

MAX-CUT問題を例としてquboソルバーの使用方法を説明します。MAX-CUT問題とはグラフの頂点を2つのグループに分割するときに、カットされる 辺の数が最大になるような切り方を探す問題です。重み付MAX-CUT問題は辺に重みがついており、カットされる辺の重みの総和が最大になる切り方 を探す問題になります。Figure 5 (すべての重みが1の場合)のMAX-CUT問題は最適解が5つあります。

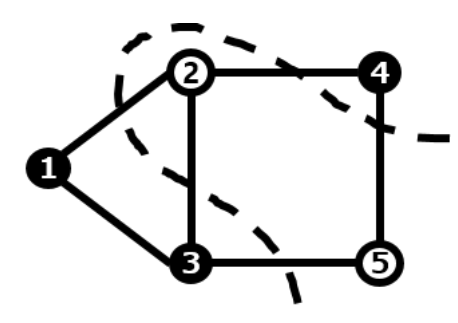

Figure 5 MAX-CUT問題

MAX-CUT問題の目的関数はIsingモデルにより以下のように表現できます。

$$
minimize\ E = -\frac{1}{2}\sum_{i>j}W_{ij}(1-s_is_j)
$$

 $s_i \in \{-1,1\}$ はスピン変数であり、その値は頂点 $i$ が2等分されるグループのどちらに所属するかを示します。 $W_{ij}$ は辺 $ij$ の重みを示します。もし頂点  $i$ と頂点 $j$ が隣接しており、かつ辺で繋がっていれば、同じグループに所属することになります。その場合 $s_is_j = 1$ となります。もし $i$ と $j$ が異なるグル  $-$ プに所属している場合は、 $s_is_j=-1$ となります。これは、隣接している頂点が別のグループに属している程、つまり、より多くの2頂点間の辺が 切られている程、エネルギー $E$ は小さくなることを示しています。

SQBM+のquboソルバーへの入力問題はQUBO形式である必要があります。そのためIsingモデルはQUBOモデルに変換される必要があります。QUBO

 $\#$ 式では変数 $x_i \in \{0,1\}$ であるので、スピン変数は $s_i = 2x_i - 1$ と表現できます。これをIsingモデルに代入し式を整理すると、以下のQUBO形式の 目的関数が得られます。

$$
minimize\ E = \sum_{i>j} W_{ij} (2x_ix_j - x_i - x_j)
$$

上式からquboソルバーへの入力であるQUBO行列を得ることができます。Figure 5の例の場合、QUBO行列はFigure 6のようになります。1次項の係数 は対角成分を構成します。重み $W_{ij}$ はにjが辺で繋がっていれば1としています。

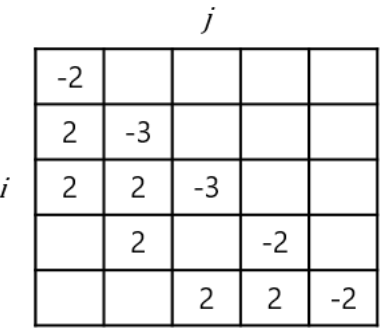

#### Figure 6 QUBO行列

Figure 7はFigure 6のQUBO行列から作成したのquboソルバーへの入力ファイルを示しています。qubo.txtがファイル名であり、MatrixMarketフォーマ ットで作成しています。

\$ cat qubo.txt

%%MatrixMarket matrix coordinate integer general 5 5 11  $1 1 -2$ 2 1 2 2 2 -3 3 1 2 3 2 2 3 3 -3 4 2 2 4 4 -2 5 3 2 5 4 2 5 5 -2

Figure 7 Matrix Marketフォーマットの例

Figure 7のqubo.txtを使用し、quboソルバーでMAX-CUT problem<sup>[\[3\]](#page-31-2)</sup>を解いた結果は以下のようになります。

\$ curl -i -H "Content-Type: application/octet-stream" -X POST "http://sqbmplus\_server:8000/solver/qubo" --data-binary "@qubo.txt"

<span id="page-13-1"></span>HTTP/1.1 200 OK X-Calculation-Time: 10.047 X-ID: r2344244196 Content-Type: application/json; charset=utf-8 Content-Length: 182 ETag: W/"b6-2RQvWpIqZ6gO70gxv9xQqMT3ZQ8" Date: Tue, 17 Jan 2023 09:17:48 GMT Connection: keep-alive Keep-Alive: timeout=5

{"id":"r2344244196","time":10.047,"wait":0,"message":"timeout","runs":517010,"value":-5,"result":[1,1,0,0,1],"param": {"algo":20,"steps":2,"dt":0.7796917,"C":0.1791543},"count":97500}

このように[1,1,0,0,1]の実行解を得ることができます。結果はFigure 5の最適化結果を示しています。このサンプル問題では複数の最適解が存在するの で、いつでも同じ結果が得られるわけではありません。

#### <span id="page-13-0"></span>**パラメーターの設定例**

ここから先は、quboソルバーのパラメーター設定例を紹介します。

#### <span id="page-14-0"></span>**stepsとloopsの設定例**

curl -i -H "Content-Type: application/octet-stream" -X POST "http://sqbmplus\_server:8000/solver/qubo?steps=1000&loops=10" --data-binary "@qubo.txt"

HTTP/1.1 200 OK X-Calculation-Time: 0.136 X-ID: r4641477837 Content-Type: application/json; charset=utf-8 Content-Length: 184 ETag: W/"b8-5IW9ZBtd9mXZhimG1zIj0xEQTDA" Date: Tue, 17 Jan 2023 09:19:34 GMT Connection: keep-alive Keep-Alive: timeout=5

{"id":"r4641477837","time":0.136,"wait":0.001,"message":"finished","runs":800,"value":-5,"result":[1,1,0,0,1],"param": {"algo":20,"steps":1000,"dt":0.7796917,"C":0.1791543},"count":191}

#### <span id="page-14-1"></span>**Cとdtの設定例**

curl -i -H "Content-Type: application/octet-stream" -X POST "http://sqbmplus\_server:8000/solver/qubo?steps=300&loops=1&C=0.29874&dt=0.1" -data-binary "@qubo.txt"

HTTP/1.1 200 OK X-Calculation-Time: 0.081 X-ID: r1183957498 Content-Type: application/json; charset=utf-8 Content-Length: 170 ETag: W/"aa-CraW/VGpZp4+y/lE7hI/Twt+gGc" Date: Tue, 17 Jan 2023 09:21:42 GMT Connection: keep-alive Keep-Alive: timeout=5

{"id":"r1183957498","time":0.081,"wait":0,"message":"finished","runs":200,"value":-5,"result":[1,0,1,1,0],"param": {"algo":20,"steps":300,"dt":0.1,"C":0.29874},"count":54}

#### <span id="page-14-2"></span>**リピート計算例**

targetで指定した評価値(value)が得られるかタイムアウトになるまで計算を続けます。

curl -i -H "Content-Type: application/octet-stream" -X POST "http://sqbmplus\_server:8000/solver/qubo?steps=300&loops=0&target=-5&timeout=10" --data-binary "@qubo.txt"

HTTP/1.1 200 OK X-Calculation-Time: 0.079 X-ID: r3501222743 Content-Type: application/json; charset=utf-8 Content-Length: 181 ETag: W/"b5-TUBZD4uvYgfePoE1iQ163oisl9w" Date: Tue, 17 Jan 2023 09:22:40 GMT Connection: keep-alive Keep-Alive: timeout=5

{"id":"r3501222743","time":0.079,"wait":0.001,"message":"reached","runs":110,"value":-5,"result":[0,0,1,1,0],"param": {"algo":20,"steps":300,"dt":0.7796917,"C":0.1791543},"count":30}

#### <span id="page-14-3"></span>**複数解出力例**

curl -i -H "Content-Type: application/octet-stream" -X POST "http://sqbmplus\_server:8000/solver/qubo?maxout=3" --data-binary "@qubo.txt"

HTTP/1.1 200 OK X-Calculation-Time: 10.048 X-ID: r2036897887 Content-Type: application/json; charset=utf-8 Content-Length: 410 ETag: W/"19a-VrKf6zNLBNSDbkqrDi4G+A1U97w" Date: Tue, 17 Jan 2023 09:23:40 GMT

Connection: keep-alive Keep-Alive: timeout=5

{"id":"r2036897887","time":10.048,"wait":0,"message":"timeout","runs":507080,"value":-5,"result":[0,1,0,0,1],"param": {"algo":205,"steps":2,"dt":0.7796917,"C":0.1791543},"count":95629,"others":[{"value":-5,"result":[0,0,1,1,0],"param": {"algo":205,"steps":2,"dt":0.7796917,"C":0.1791543},"count":95694},{"value":-5,"result":[1,1,0,0,1],"param": {"algo":205,"steps":2,"dt":0.7796917,"C":0.1791543},"count":96091}]}

#### <span id="page-15-0"></span>**HDF5 fileを入力データとして使用した例**

curl -X POST -H "Content-Type: application/octet-stream" "http://sqbmplus\_server:8000/solver/qubo?timeout=1" --data-binary @qubo.h5

{"id":"r4139464394","time":1.043,"wait":0,"message":"timeout","runs":70790,"value":-5,"result":[0,0,1,1,0],"param": {"algo":20,"steps":2,"dt":0.7796917,"C":0.1791543},"count":13150}

MatrixMarketフォーマットファイルからHDF5 fileへの変換には以下のサンプルプログラムを使用しています。

```
#!/usr/bin/env python3
# -*- coding: utf-8 -*-
import os, itertools as it
import argparse
import numpy as np
import h5py
from scipy.sparse import csr_matrix
comp = 'gzip'
opts = 1def triangular(M):
    '''行列を下三角行列に変換する。ただしxMxの値は変わらないようにする。
   Argument:
       M (Numpy array): 行列
    Return:
    ____MM (Numpy array): 下三角行列<br>...
   MM = np.zeros(M.shape)
   for i in range(M.shape[0]):
       for j in range(M.shape[1]):
          if i > j:
              MM[i,j] = M[i,j] + M[j,i]elif i == j:
             MM[i,j] = M[i,j]return MM
def parse_qubo(file):
    """
    MatrixMarketフォーマットを想定
   Argument:
       file: MatrixMarketフォーマット
   Return:
       H (Numpy array): 目的関数の2次項を表す行列
    """
   stm = (line.strip() for line in file) #ジェネレーター
   # %%MatrixMarket matrix coordinate real symmetricの分はいらない
   = next(stm)
   n_vars, _, nnz = map(int, next(stm).split())
   H = np.zeros((n_vars, n_vars))
   for s0,s1,s2 in map(str.split, it.islice(stm, nnz)):
       H[int(s0)-1,int(s1)-1] = float(s2)return H
def write_matrix_HDF5(M, quboFileName, path, comp_flag, form):
    '''SBMに入力するHDF5ファイルを作成する
   このメソッドではファイルへの行列データの書き込みを実施する。
   Argument:
       M (Numpy array): QUBO行列
       quboFileName (String): 出力先のhdf5形式ファイル名
       path (String): hdf5のグループ、サブグループで構成するパス。例 "category1/category2"
       comp_flag (Boolean): 圧縮をするかどうかを定める。 True or False
       form (String): 行列を保持する形式指定。CSR形式か、0を含め全要素を保持 (dense)するか
   Return:
   \mathbf{r}if form == 'dense':
       with h5py.File(quboFileName, mode='a') as hf:
          group = hf.create_group(f'/{path}')
           # dataの型はnp.float32
          if comp_flag == True:
              temp = group.create_dataset(name='data', shape=M.shape, dtype=np.float32, data=M,
                                        compression=comp, compression_opts=opts)
           else:
              temp = group.create_dataset(name='data', shape=M.shape, dtype=np.float32, data=M)
          temp.attrs['format'] = 'dense'
```

```
hf.close()
   elif form == 'csr':
       MM = \text{csr matrix}(M)# 以下のレイアウトで保存すること
       with h5py.File(quboFileName, mode='a') as hf:
           group = hf.create_group(f'/{path}')
           # dataの型はnp.float32
           if comp_flag == True:
               temp = group.create_dataset(name='data', shape=MM.data.shape, dtype=np.float32,
                                           compression=comp, compression_opts=opts)
           else:
               temp = group.create_dataset(name='data', shape=MM.data.shape, dtype=np.float32)
           temp[:] = MM.data[:]
           temp.attrs['format'] = 'csr'
           if comp_flag == True:
               temp = group.create dataset(name='shape', shape=(len(M.shape),), dtype=np.int32,
                                           compression=comp, compression_opts=opts)
           else:
               temp = group.create_dataset(name='shape', shape=(len(M.shape),), dtype=np.int32)
           temp[:] = M.shape[:]
            # indicesの型はnp.uint32
           if comp_flag == True:
               temp = group.create_dataset(name='indices', shape=MM.indices.shape, dtype=np.uint32,
                                           compression=comp, compression_opts=opts)
           else:
               temp = group.create_dataset(name='indices', shape=MM.indices.shape, dtype=np.uint32)
           temp[:] = MM.indices[:]# indptrの型はnp.uint32
           if comp_flag == True:
               temp = group.create_dataset(name='indptr', shape=MM.indptr.shape, dtype=np.uint32,
                                           compression=comp, compression_opts=opts)
           else:
               temp = group.create_dataset(name='indptr', shape=MM.indptr.shape, dtype=np.uint32)
           temp[:] = MM.indptr[:]hf.close()
def main():
   argparser = argparse.ArgumentParser()
   argparser.add_argument("input_file_path", type=str)
   argparser.add_argument("--input_type", type=str, choices=['qplib', 'qubo'], default='qplib')
   argparser.add_argument("--format", type=str, choices=['csr', 'dense'], default='csr')
   argparser.add_argument("--comp", action='store_true')
   args = argparser.parse_args()
   comp = \text{args.com}form = args.format
   # 出力ファイル名を作成
   REQ_HDF5 = os.path.splitext(os.path.basename(args.input_file_path))[0] + '.h5'
   print('output:', REQ_HDF5)
   if os.path.exists(REQ_HDF5):
       os.remove(REQ_HDF5)
   with open(args.input_file_path) as f:
       if args.input type == 'qplib':
           (\_, \_, p_sense, H_o, g_o, f_o, A_o, cl_o, cu_o) = parse_qplib(f)
           n = H_0.shape[0]
           m = A_0 \cdot shape[0]if (p_sense.lower() == "maximize"):
               H, g = -H_0, -g_0else:
               H, g = +H_o, +g_o
           write matrix HDF5(triangular(H), REQ HDF5, '/qubo', comp, form)
           write_vector_HDF5(g, REQ_HDF5, '/linear', comp)
           # 制約を一つのディレクトリにまとめる
           write_matrix_HDF5(A_o, REQ_HDF5, '/constraints/coeff', comp, form)#係数
            write_vector_HDF5(cl_o, REQ_HDF5, '/constraints/lower', comp)#下限
            write_vector_HDF5(cu_o, REQ_HDF5, '/constraints/upper', comp)#上限
       else:
           H = parseq aubo(f)
           write matrix HDF5(H, REQ HDF5, '/qubo', comp, form)
if __name__ == '__main__':main()
```
# <span id="page-18-0"></span>**qplibソルバー**

qplibソルバーはバイナリ変数、2次関数の目的関数と線形制約から構成される2次計画問題を解きます。qplibソルバーは目的関数のQUBO係数行列と は別に線形制約を受け取り、発見できた最良解を返します。

#### <span id="page-18-1"></span>**問題の定義 (線形制約付きバイナリ2次計画問題)**

変数:

 $x \in \{0,1\}^N$ 

パラメーター:

*Q*, *A*,*LHS*, *RHS*

制約付き2次計画問題:

 $\text{minimize } \frac{1}{2} x^T \cdot Q \cdot x + B \cdot x$ subject to  $\angle HSS \leq A \cdot x \leq RHS$ 

目的関数に使用されている $Q$ はQUBO行列、 $B$ は線形項の係数ベクトルです。 線形制約条件に使用されている $A$ は $M\times N$ 行列です。 $M$ は制約数であり、 $N$ は変数の数です。この行列により

- $\cdot$  −1 ≤  $x_1 + x_2 + x_3$  ≤ 1
- −3 ≤ *x*<sup>1</sup> + *x*<sup>3</sup> ≤ 1
- $-4 \leq x_1 \leq 1$

のような複数の線形制約をまとめて  $LHS \leq A \cdot x \leq RHS$  と表現しています。 上記の例では  $LHS = \{ -1, -3, -4 \}$ *、RH* $S = \{ 1, 1, 1 \}$ *のベクトル*です。

- ここで、 $LHS, RHS$  は以下のどれかを満たしている必要があります。ここでは  $LHS$  ベクトルのm番目成分を  $LHS_m$  というように表現して います。
	- 上限、下限が定義されているときの不等式制約  $LHS_m < RHS_m$ ,  $LHS_m \in \mathbb{R}$ ,  $RHS_m \in \mathbb{R}$
	- 上限が定義されていないときの不等式制約  $LHS_m \in \mathbb{R}$ ,  $RHS_m = +\inf$
	- 下限が定義されていないときの不等式制約  $LHS_m = -\inf, RHS_m \in \mathbb{R}$

等式制約

 $LHS_m = RHS_m$ ,  $LHS_m \in \mathbb{R}$ ,  $RHS_m \in \mathbb{R}$ 

QUBO行列、Bベクトルの各要素は絶対値が1e+20以下である必要があります。

A行列、LHS、RHSベクトルの各要素は絶対値が1e+20を超えている場合はA行列、LHS、RHSの各要素が1e+20を超えないように制約条件を保ちつつ スケーリングします。

#### <span id="page-18-2"></span>**qplibソルバーのリクエスト仕様**

#### <span id="page-18-3"></span>**HTTPリクエスト**

http://{ip}:{port}/solver/{solver}?{parameter} において、{solver}としてqplibを選択してください。

#### <span id="page-18-4"></span>**リクエストヘッダー**

Table 11 設定対象リクエストヘッダーと設定値

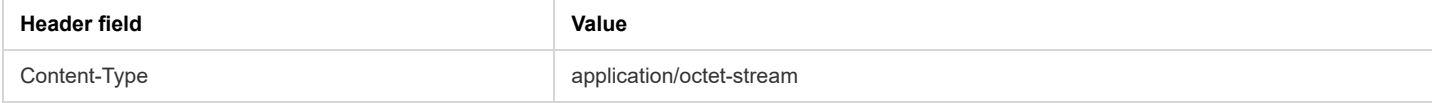

#### <span id="page-18-5"></span>**リクエストパラメーター**

qubo[ソルバーと](#page-10-0)同様です。

#### <span id="page-18-6"></span>**問題データ指定**

問題データ指定はHDF5フォーマットファイルとqplibフォーマットファイルを使用することができます。

#### **HDF5フォーマット**

<span id="page-19-0"></span>qplibソルバーが使用できるHDF5ファイルは以下の構成になっている必要があります。 infを指定する場合は3.40283e38を指定してください。

#### Table 12 qplibソルバーが使用するHDF5ファイルフォーマット

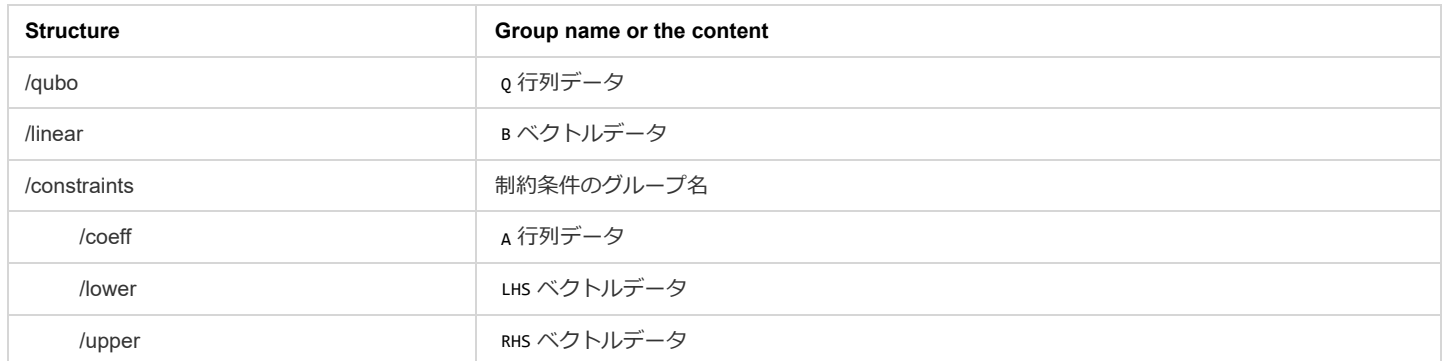

HDF5ファイルの各データセットは以下の規則に従う必要があります。

#### Table 13 データタイプ毎のアトリビュート設定

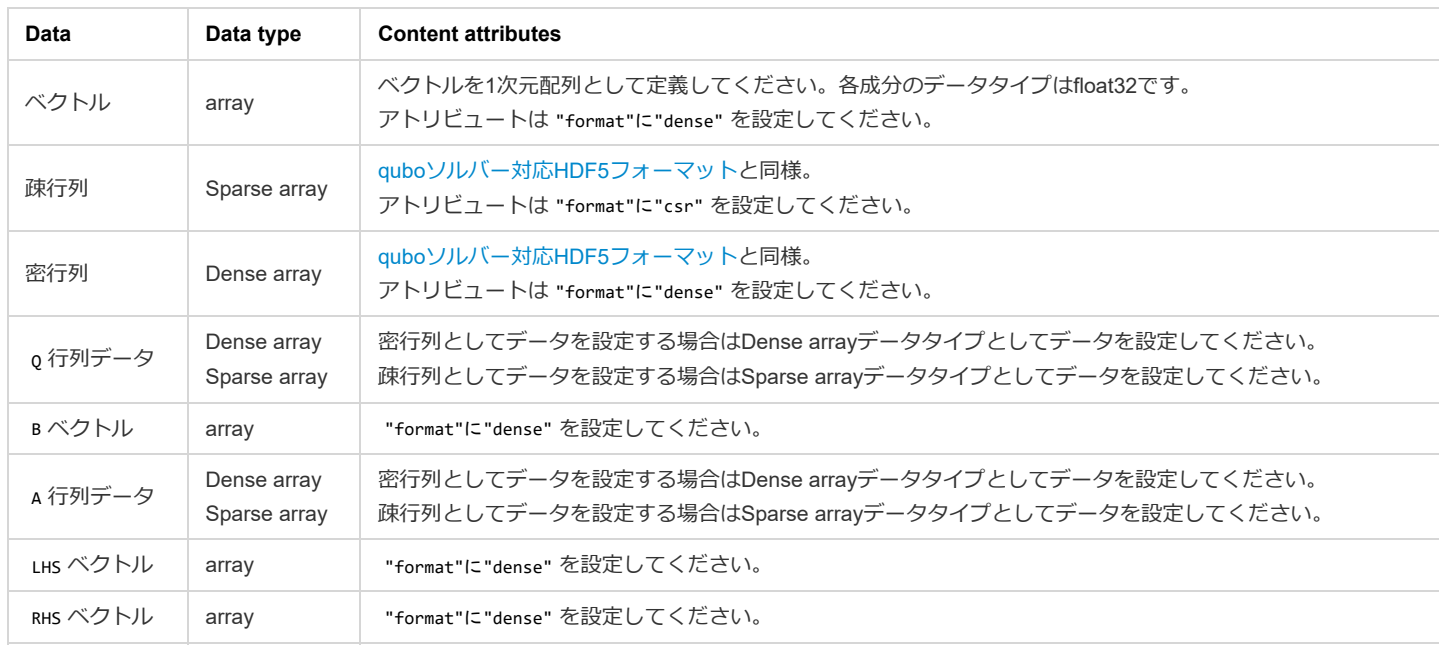

#### <span id="page-19-1"></span>**qplibフォーマット**

<span id="page-19-2"></span>qplibソルバーはQPLIB<sup>[\[4\]](#page-31-3)</sup>が使用するqplibフォーマットに対応しています。詳細は <http://qplib.zib.de/doc.html> をご確認ください。qplibフォーマットは 目的関数や変数の型、制約のタイプで問題タイプを分けています。問題タイプはObjective typeとVariables typeとConstraints typeの3つを指定しま す。各指定はアルファベット1文字で指定します。指定できるタイプと指定文字の詳細は <http://qplib.zib.de/doc.html> をご確認ください。現在、qplib ソルバーは['QBB', 'QBL']の問題タイプが指定できます。qplibフォーマットファイルでは、ファイルの先頭に以下の3つの設定項目を記入してくださ い。

- 問題名: "QPLIB\_"から始まる文字列
- 問題タイプ指定: ['QBB', 'QBL']から選択してください。
- 目的関数の最小値を求めたい場合はminimize、最大値を求めたい場合はmaximizeを指定します。

その後、Table 14のタグに従って問題設定をファイルに記載してください。 infを指定する場合は1.79769313486232E+308を指定してください。

Table 14 設定タグ情報

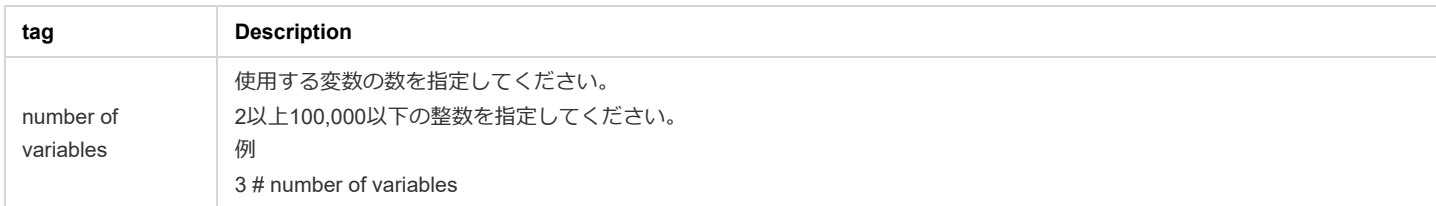

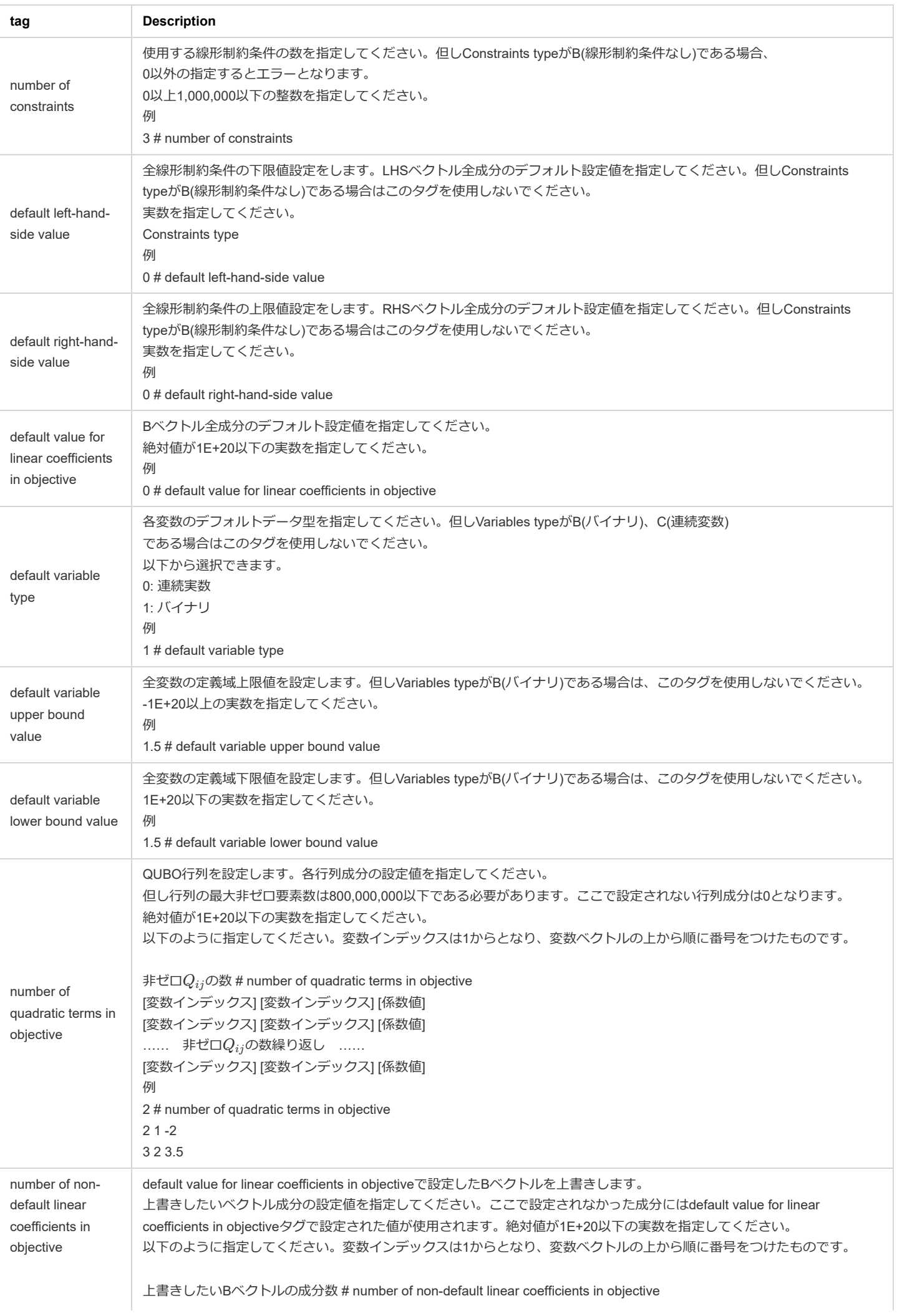

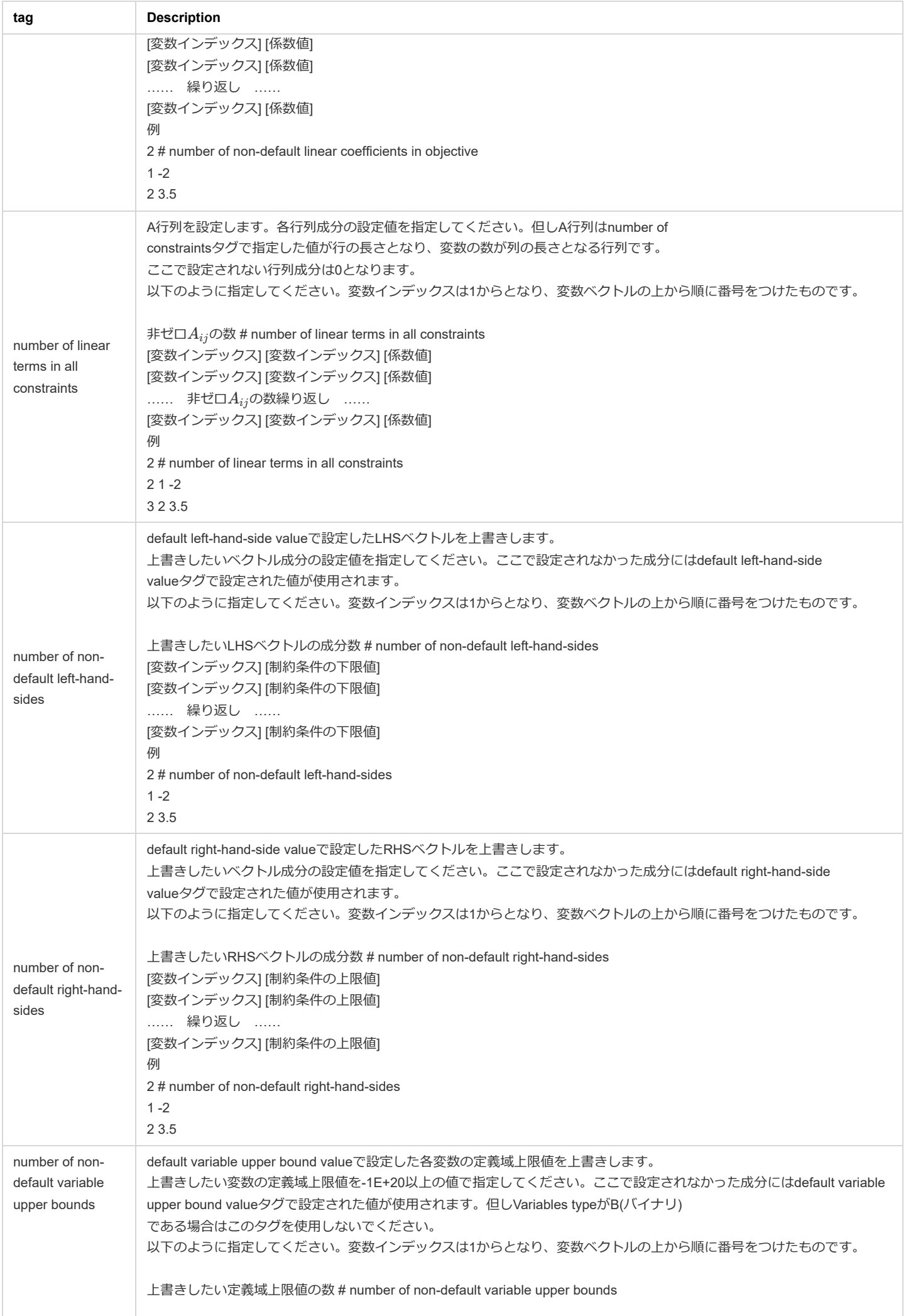

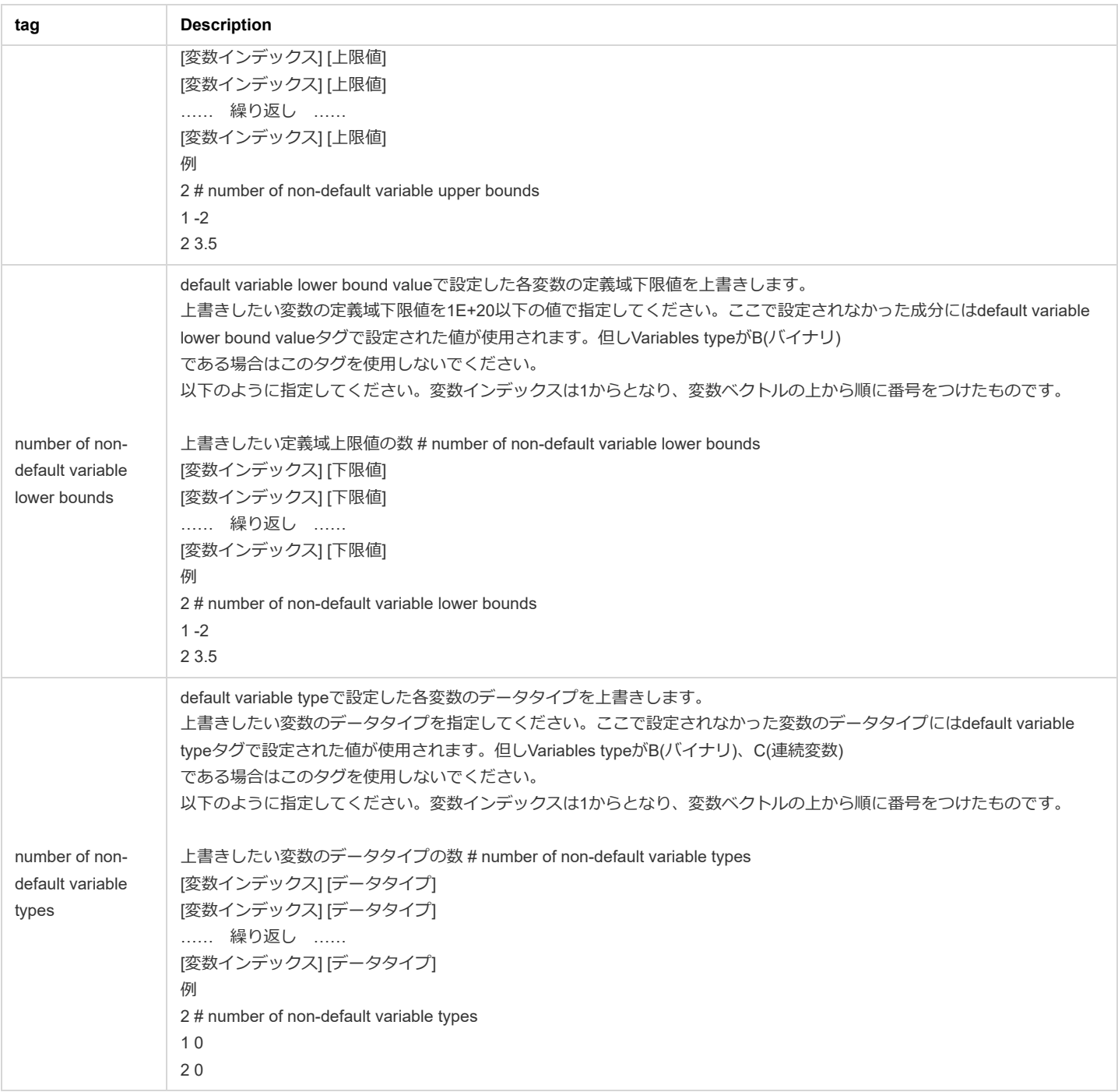

#### <span id="page-22-0"></span>**入力問題データに関する制限**

qplibソルバーが扱える問題サイズには以下の制限があります。

- 変数の数は100,000以下である必要があります。
- 行列の非ゼロ要素数は800,000,000以下である必要があります。 ただしメモリの関係上800,000,000以下の場合でも解が得られない場合があります。
- 制約数は1,000,000以下である必要があります。

### <span id="page-22-1"></span>**qplibソルバーレスポンス仕様**

### <span id="page-22-2"></span>**レスポンスステータス**

[全ソルバー共通レスポンスステータス](#page-8-3)と同様です。

### <span id="page-22-3"></span>**レスポンスヘッダー**

[全ソルバー共通レスポンスヘッダー](#page-8-4)と同様です。

### <span id="page-22-4"></span>**レスポンスボディ**

Table 15の項目を除き[、全ソルバー共通レスポンスボディ](#page-8-5)と同様です。

Table 15 qplibソルバーのレスポンスボディ仕様

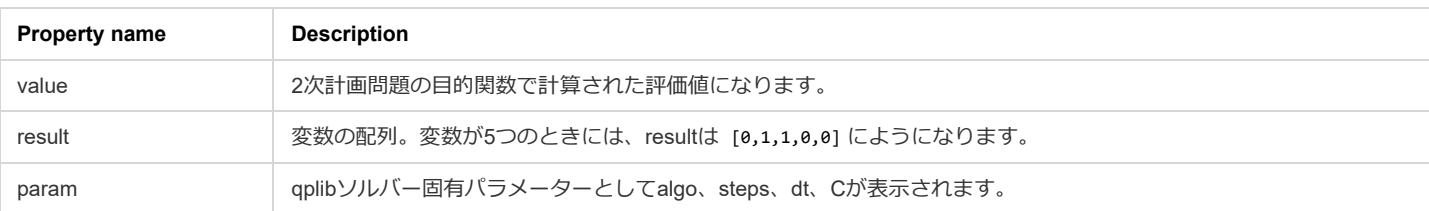

#### <span id="page-23-0"></span>**qplibソルバーの使用例**

#### <span id="page-23-1"></span>**サンプル問題説明 (ナップサック問題)**

0-1ナップサック問題を例にとって、qplibソルバーの使用方法を説明します。0-1ナップサック問題は以下のように定式化されます。

$$
\max_x \sum_i v_i x_i\\s.t. \sum_i w_i x_i \leq W
$$

 $v_i$ はアイテム $i$ の価値であり、 $x_i$ はバイナリ変数でアイテム $i$ を選択する(1)か選択しない(0)かを定めています。 $w_i$ はアイテム $i$ の重さであり、 $W$ は選 択されたアイテムの総重量上限値です。

 $\forall$ ナンプル問題として、 $v$ と $w$ 、 $W$ を以下のように設定します。

$$
v = \begin{bmatrix} 11 & 13 & 17 & 19 \\ w = \begin{bmatrix} 2 & 3 & 5 & 7 \\ W = 10 & 10 & 10 \end{bmatrix} \end{bmatrix}
$$

この設定を用いるとナップザック問題を以下のような2次計画問題へと変換することができます。

$$
\min_{x} \frac{1}{2} x^\mathrm{T} Q x \\ s.t. \ \ LHS \leq Ax \leq RHS
$$

where

$$
Q = -\begin{bmatrix} 22 & 0 & 0 & 0 \\ 0 & 26 & 0 & 0 \\ 0 & 0 & 34 & 0 \\ 0 & 0 & 0 & 38 \\ 0 & 0 & 0 & 38 \\ 14 & 5 & 5 & 7 \end{bmatrix}
$$

$$
A = \begin{bmatrix} 2 & 3 & 5 & 7 \\ 2 & 3 & 5 & 7 \end{bmatrix}
$$

$$
LHS = 0
$$

$$
RHS = 10
$$

#### <span id="page-23-2"></span>**サンプルqplibフォーマットファイル**

前節で扱ったサンプル問題をqplibフォーマットファイルにすると、以下のようになります。

knapsack.qplib

QPLIB\_knapsack QBL minimize 4 # number of variables 1 # number of constraints 0 # default left-hand-side value 10 # default right-hand-side value 0 # default value for linear coefficients in objective 4 # number of quadratic terms in objective 1 1 -22 2 2 -26 3 3 -34 4 4 -38 4 # number of linear terms in all constraints 1 1 2 1 2 3 1 3 5 1 4 7

上記の問題の実行結果は以下のようになります。

curl -i -H "Content-Type: application/octet-stream" -X POST "http://sqbmplus\_server:8000/solver/qplib" --data-binary @knapsack.qplib

HTTP/1.1 200 OK X-Calculation-Time: 10.014 X-ID: r3552467021 Content-Type: application/json; charset=utf-8 Content-Length: 180 ETag: W/"b4-gY2unru0uk3uTgzDl2EozRSOLo0" Date: Tue, 17 Jan 2023 10:14:43 GMT Connection: keep-alive Keep-Alive: timeout=5

{"id":"r3552467021","time":10.014,"wait":0.001,"message":"timeout","runs":494260,"value":-60,"result":[1,1,1,1],"param": {"algo":205,"steps":2,"dt":1,"C":0.01130918},"count":101495}

得られた解は $x=[1,1,1,1]$ となります。

### <span id="page-24-0"></span>**パラメーターの設定例**

[パラメーターの設定例](#page-13-0)と同様です。

# <span id="page-25-0"></span>**ヘルスチェックAPI**

ヘルスチェックAPIはSQBM+計算APIの稼働ステータスを返します。

### <span id="page-25-1"></span>**リクエスト仕様**

### <span id="page-25-2"></span>**HTTPリクエスト**

- 使用するHTTP メソッド: GET
- URL構成: http://{ip}:{port}/healthcheck
	- ip: SQBM+計算APIが稼働しているマシンのIPアドレス
	- port: SQBM+サーバーのポート番号

### <span id="page-25-3"></span>**リクエストヘッダー**

設定の必要はありません。

### <span id="page-25-4"></span>**リクエストパラメーター**

設定の必要はありません。

## <span id="page-25-5"></span>**レスポンス仕様**

### <span id="page-25-6"></span>**レスポンスステータス**

もしSQBM+計算APIが正しく稼働しているのならば200を、そうでないならば503を返します。 SQBM+そのものがダウンしている場合はConnection refusedとなります。

### <span id="page-25-7"></span>**レスポンスヘッダー**

Table 16 設定対象レスポンスヘッダーと設定値

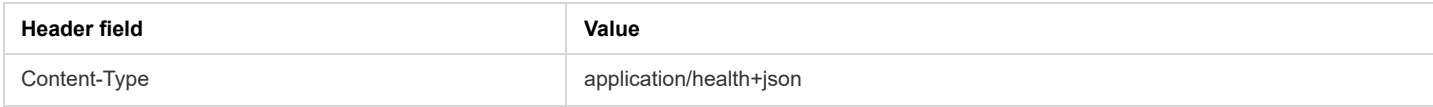

### <span id="page-25-8"></span>**レスポンスボディ**

HTTPレスポンスボディはサーバーの状態を示します。

Table 17 レスポンスメッセージ一覧

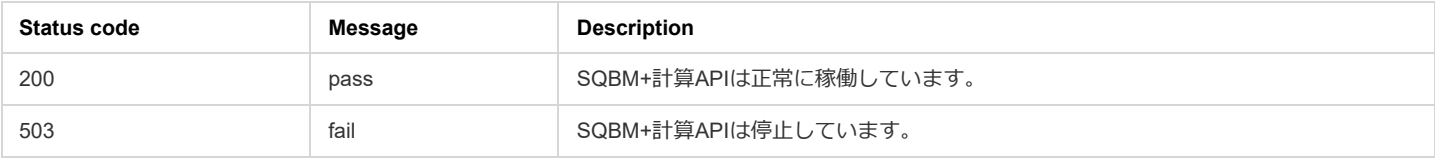

# <span id="page-26-0"></span>**バージョン確認API**

バージョン確認APIは現在使用しているSQBM+のバージョンを返します。

### <span id="page-26-1"></span>**リクエスト仕様**

### <span id="page-26-2"></span>**HTTPリクエスト**

- 使用するHTTP メソッド: GET
- URL構成: http://{ip}:{port}/version
	- ip: SQBM+が稼働しているマシンのIPアドレス
	- port: SQBM+サーバーのポート番号

### <span id="page-26-3"></span>**リクエストヘッダー**

設定の必要はありません。

### <span id="page-26-4"></span>**リクエストパラメーター**

設定の必要はありません。

### <span id="page-26-5"></span>**レスポンス仕様**

### <span id="page-26-6"></span>**レスポンスボディ**

HTTPレスポンスボディはSQBM+のバージョンを示します。

Table 18 バージョン確認APIの実行結果

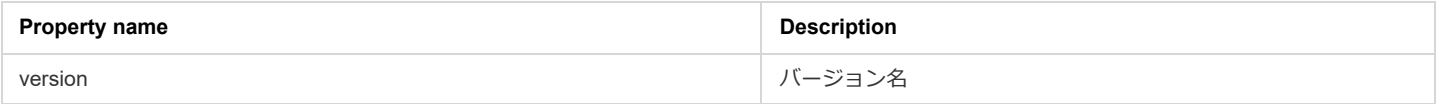

### <span id="page-26-7"></span>**バージョン確認API使用例**

\$ curl -i -X GET "http://sqbmplus\_server:8000/version" HTTP/1.1 200 OK Content-Type: application/json; charset=utf-8 Content-Length: 19 ETag: W/"13-lgU2RFZoSEk+A53QfpzL09hX3u8" Date: Tue, 28 Sep 2021 00:54:29 GMT Connection: keep-alive Keep-Alive: timeout=5

{"version":"2.0.0"}

# <span id="page-27-0"></span>**システム構成パラメーター**

Table 19 に示しているシステム構成パラメーターはSQBM+サーバーの/home/{ユーザーディレクトリ}/configファイルで設定できます。{ユーザーディ レクトリ}はAWSの場合はec2-userであり、それ以外の場合はsbm-userです。通常はこれらの値を変える必要はありません。値を変更した場合には、 SQBM+サーバーを再起動して変更を反映する必要があります。

Table 19 システム構成パラメーター

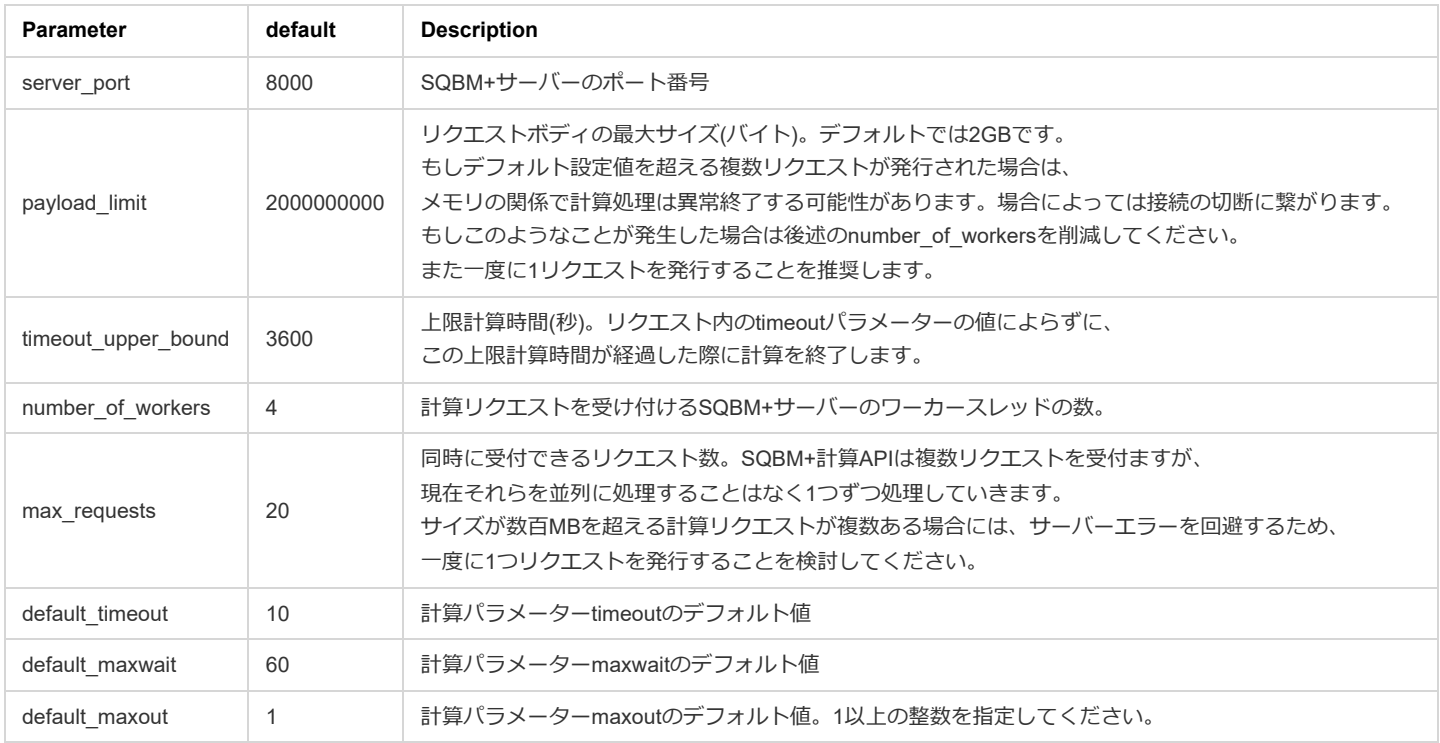

# <span id="page-28-0"></span>**メンテナンスとセキュリティ**

### <span id="page-28-1"></span>**ログファイル**

SQBM+サーバーの/var/log/sqbm-plus/ディレクトリにログファイルが作成されます。ログファイルを取得する場合にはSQBM+サーバーでないマシン からscpコマンドを使用して収集してください。

<span id="page-28-6"></span>Figure 8<sup>[\[5\]](#page-31-4)</sup>はAWS環境でec2-userが全ログファイルを収集してlogfiles.tgzとして保存している例を示しています。

\$ scp -i private-key.pem -r sqbmplus\_server:/var/log/sqbm-plus/ SBM\_logs \$ ls SBM\_logs main.log sbm-engine.log start.log \$ tar zcf logfiles.tgz SBM\_logs \$ tar tf logfiles.tgz SBM\_logs/ SBM\_logs/start.log SBM\_logs/sbm-engine.log SBM\_logs/main.log

Figure 8 ログファイル収集例

### <span id="page-28-2"></span>**ログローテーション**

#### <span id="page-28-3"></span>**ログローテーション実施条件**

ファイルサイズが10MBに到達した場合、ログローテーションを実施します。

#### <span id="page-28-4"></span>**ログローテーションの振る舞い**

現在のログファイルを \*\*\*.1に変更します。過去のログファイルは、それぞれファイル名の最後の数字を1つインクリメントします。 例:ログファイル名がmain.logの場合、以下のとおりローテートし、main.logは空ファイルとなります。

---------------------------------- ローテート前 ローテート後 --------------------------------- main.log -> main.log.1 main.log.1 -> main.log.2 main.log.2 -> main.log.3 : : main.log.9 -> main.log.10 ----------------------------------

管理対象のログファイルは最大99世代です。main.logの場合、main.log, main.log.1, ..., main.log.99までの100ファイルになります。ログローテート前 にmain.log.99だったファイルはローテート後はファイル削除されます。

### <span id="page-28-5"></span>**SQBM+停止時の対応**

SQBM+は停止した際に自動で復旧するようになっています。APIが異常終了した際には、数秒後にヘルスチェックAPIでSQBM+の状態をご確認くだ さい。

ヘルスチェックAPIが応答しない、もしくはレスポンスボディのメッセージがfailである場合は[ログファイルに](#page-28-1)従ってログファイルを収集し、SQBM+ がインストールされているサーバーの再起動をしてください。

ヘルスチェックAPIで問題がないにも関わらずSQBM+計算APIの応答がない場合も[ログファイルに](#page-28-1)従ってログファイルを収集し、サーバーの再起動を してください。

再起動しても問題が解決せず問い合わせをする場合は、収集したログファイルのご提供をお願いします。

# <span id="page-29-0"></span>**免責事項**

THE SOFTWARE AND SERVICES ARE PROVIDED "AS IS." YOU AND YOUR USERS ACCEPT AND ASSUME THE ENTIRE RISK AS TO THE QUALITY, PERFORMANCE AND RESULTS OF ACCESS OR USE OF THE SOFTWARE AND SERVICES. TOSHIBA DIGITAL SOLUTIONS CORPORATION (TDSL) AND TDSL'S AFFILIATES AND LICENSORS MAKE NO REPRESENTATIONS OR WARRANTIES OF ANY KIND, WHETHER EXPRESS, IMPLIED, STATUTORY OR OTHERWISE REGARDING THE SOFTWARE AND SERVICES, INCLUDING ANY WARRANTY THAT THE SOFTWARE AND SERVICES WILL BE UNINTERRUPTED, ERROR FREE OR FREE OF HARMFUL COMPONENTS, OR THAT ANY CONTENT IN YOUR AWS ACCOUNT, INCLUDING YOUR CONTENT AND DATA, WILL BE SECURE OR NOT OTHERWISE LOST OR DAMAGED. EXCEPT TO THE EXTENT PROHIBITED BY LAW, TDSL AND TDSL'S AFFILIATES AND LICENSORS DISCLAIM ALL WARRANTIES, INCLUDING ANY IMPLIED WARRANTIES OF PERFORMANCE, MERCHANTABILITY, SATISFACTORY QUALITY, FITNESS FOR A PARTICULAR PURPOSE, NON-INFRINGEMENT, OR QUIET ENJOYMENT, AND ANY WARRANTIES ARISING OUT OF ANY COURSE OF DEALING OR USAGE OF TRADE.

SQBM+ for On-premises ユーザーガイド

2023年1月23日 A1版発行 MWS5551A

#### 発 行 東芝デジタルソリューションズ株式会社

——————————————————————————————————

——————————————————————————————————

〒212-8585 神奈川県川崎市幸区堀川町72番地34

© 2023 Toshiba Digital Solutions Corporation

無断複製および転載を禁ず

- 1. 最適解であることを保証するものではない。 ↩
- <span id="page-31-0"></span>2. HDFはHDF Groupのトレードマークです。 ~
- <span id="page-31-1"></span>3. すべての例において、sqbmplus\_serverをご使用のSQBM+計算APIのホスト名に変更に変換してお考え下さい。 ↩
- <span id="page-31-3"></span><span id="page-31-2"></span>4. ©2017-2021 by Zuse Institute Berlin and GAMS.
	- 資料: <https://qplib.zib.de/>
	- 作者に関する情報は上記リンクを参照
	- QPLIB is licensed under CC-BY 4.0. [\(https://creativecommons.org/licenses/by/4.0/\)](https://creativecommons.org/licenses/by/4.0/) [↩︎](#page-19-2)
- <span id="page-31-4"></span>5. private\_key.pemをSQBM+サーバーに接続する際に使用するプライベート鍵へのパスに置き換えてください。sqbmplus\_serverはご使用の SQBM+サーバーのホスト名に置き換えてください。 →